## **PERSONEL VERİMLİLİĞİNİ " ÖLÇMEK HİÇ BU KADAR KOLAY OLMAMIŞTI** *"*

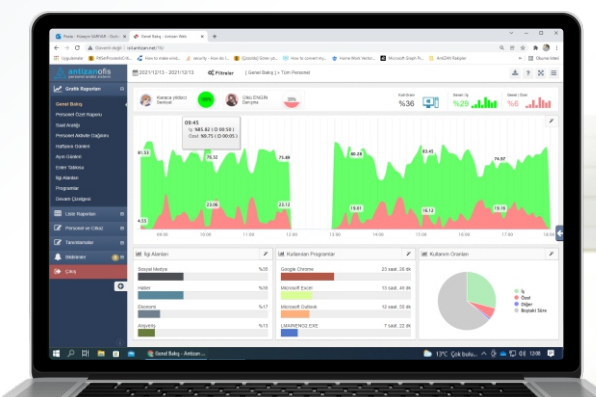

### **Personel Analiz Sistemi**

AntizanOfis Personelin çalışma verimliliğini anlık olarak izleyen, sürelerini hesaplayan, puanlayan ve analizini yaparak personel performansını ölçen türünün tek örneği yerli bir yazılımdır.

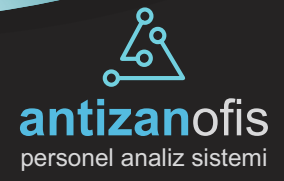

# Yerli ve milli üretime destek veriyoruz.

"Aydos Yazılım Geliştirme ve Robot Teknolojileri olarak projelerimizde yerli ve milli üretim önceliğimizdir."

Aydos Yazılım bünyesinde bulunan elektronik ve yazılım departmanlarında üretilen projeler, tamamen kendi mühendislerimiz tarafından üretilmekte ve geliştirilmektedir.

### **AntiZAN** performans ölçüm yazılımı ne ise yarar?

Antizan, bilgisayar kullanıcıları için diğer log tutan yazılımların aksine bilgisayar üzerinde yapılan tüm islemlerin detaylı olarak tarih, saat ve aktif kullanım süresini hesaplar, bu sayede gerçek bilgilerle performans ölçümü yapar.

Bilgisayar kullanımı anında sadece aktif olarak yapılan işlemler dikkate alınır ve arka planda çalışan uygulama vs gibi işlemler dikkate alınmaz. Bu sayede personelin asıl çalışma performansı hesaplanmış olur.

### **AntiZAN** sadece bilgisayar aktivite takibimi yapar?

Hayır AntiZAN sadece bilgisayar kullanan personellerin aktivitelerini takip etmez. AntiZAN Gelismis Web API servisleri sayesinde Telefon santral trafiği, Toplantı salonu giris çıkış bilgileri (kartlı islemlerde), PDKS sistemindeki giris çıkış bilgileri, Sirketiniz icerisinde kullanılan diğer yazılımlarla entegre calışabilmesi gibi gelişmiş özelliklere sahiptir. Kısaca AntiZAN ile bir çok veriyi tek ekrandan takip edebilirsiniz.

### **AntiZAN** yazılımına şirketim için özel eklemeler yaptırabilirmiyim?

Evet sirketinize özel rapor veya özellikler için talepte bulunabilirsiniz. Yazılım ekibimiz bu konuda sizin için elinden gelen desteği sağlayacaktır.

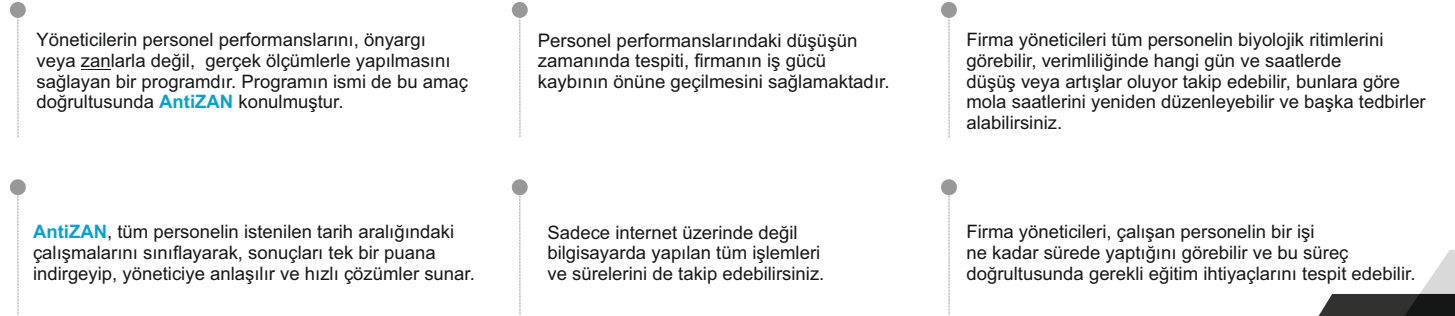

### **Rapor rapor gezmeyn "GENEL BAKIŞ" raporunu kullanın**

**GENEL BAKIŞ**

Bu rapor sayesinde, firmanızla ilgili tüm verileri tek ekranda görebilirsiniz.

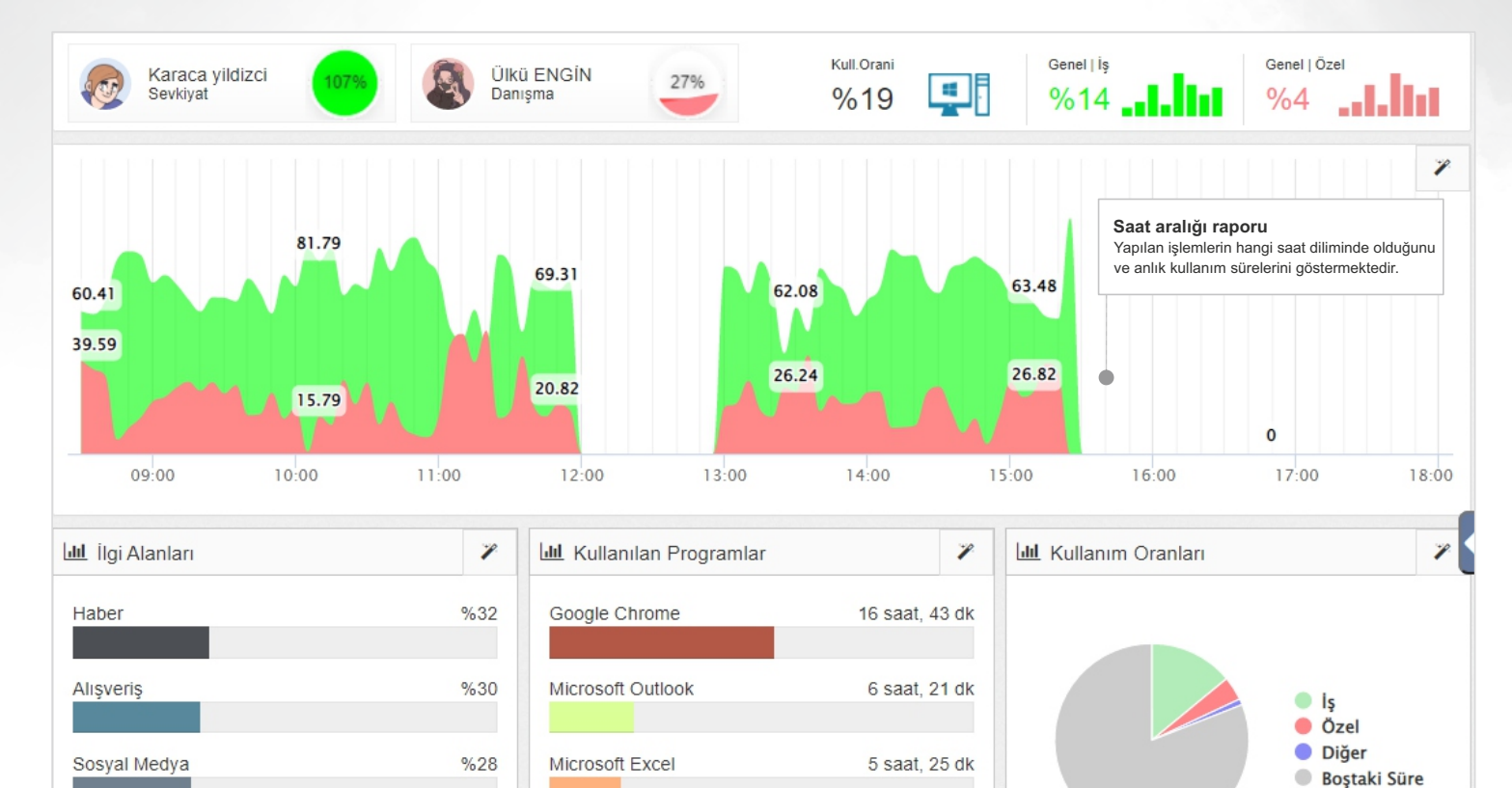

### **İlg Alanları**

Ekonomi

İlgi Alanları raporu ile personellerinizin ilgi alanlarını çeşitli kategorilerde (Siyaset, Magazin, Spor, Teknoloji) görebilirsiniz.

### **Kullanılan Programlar Lstes İş, Özel Kullanım Oranları**

Microsoft Visual Studio 2019

 $%10$ 

Bilgisayarlarınızda kullanılan programların adını ve kullanım oranlarını verir. Bu sayede lisanslı ve lisanssız uygulamaları daha kolay takip edebilirsiniz.

2 saat, 50 dk

Mesai saatleri içerisinde yapılan işlemleri anlık olarak izler, İş ve Özel etiketleri oluşturarak raporlar.

### Personellerin mesai saatleri içerisindeki duruşları.

### **AKTİVİTE DAĞILIMI**

Bu rapor personel aktivite yoğunluğunu göstermektedir. Gri alanlar bilgisayar kullanılmayan zamanı gösterir, yeşil alanlar iş, kırmızılar ise özel aktivitelerin yoğunluğunu gösterir. Bu sayede personelin blok halde yapmış olduğu aktivitelerin dağılımını görebilirsiniz.

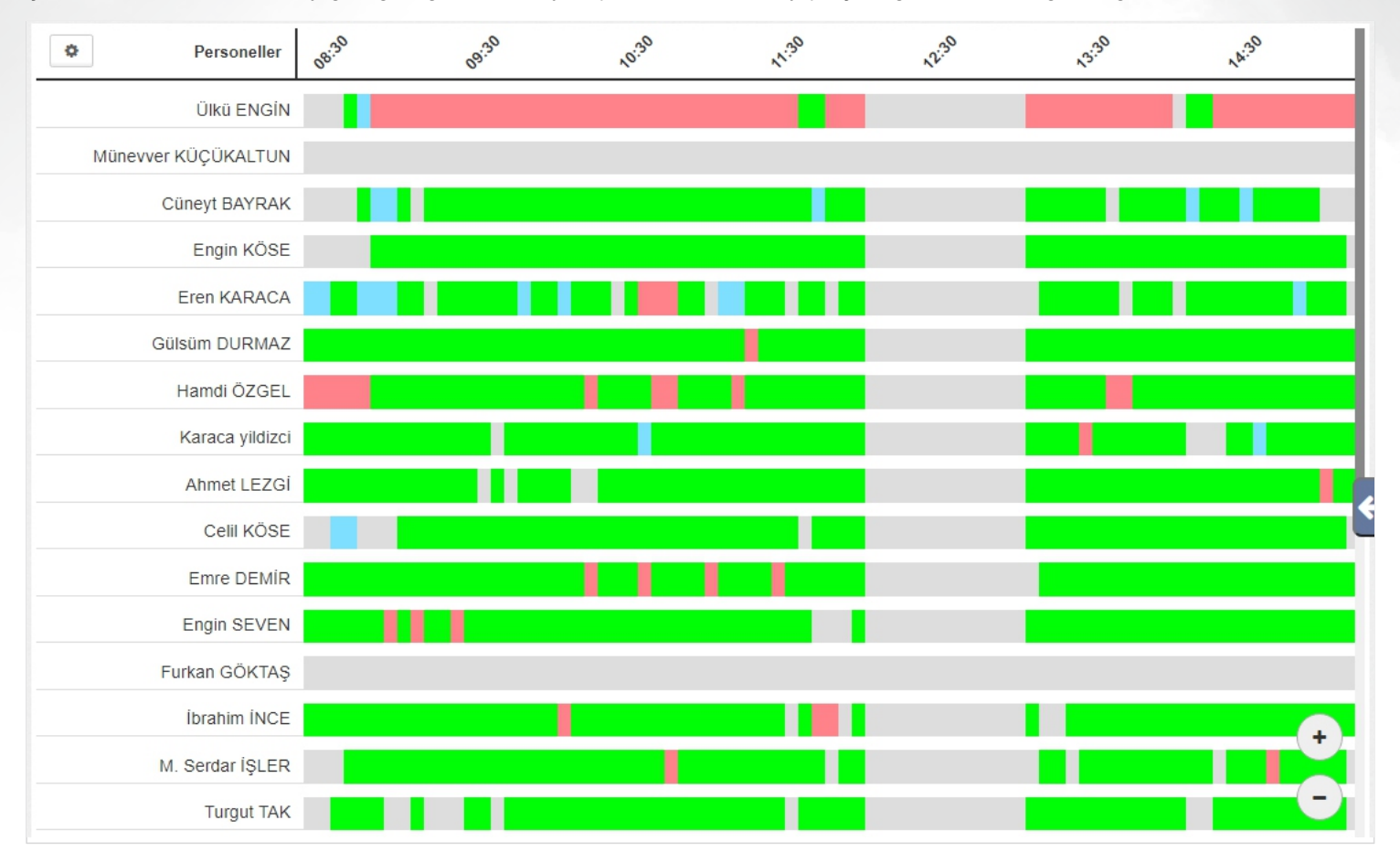

### **Gri Hücreler**

Bilgisayarda herhangi bir işlemin olmadığını gösterir. Bu renkle gösterilen hücreler personelin duruşlarını takip etmenizi sağlar.

Yeşil hücreler personelin kesintisiz olarak iş etiketi ile yapmış olduğu aktivitelerin yoğunluğunu ve aralığını gösterir.

### **Yeşl Hücreler Kırmızı Hücreler**

Kırmızı hücreler personelin kesintisiz olarak özel etiketi ile yapmış olduğu aktivitelerin yoğunluğunu ve aralığını gösterir.

### Firma içi aktivitelerinizi bu rapora göre belirleyin!

### **İLGİ ALANLARI**

İlgi Alanları raporu, personelin ziyaret ettiği siteleri anlık olarak izler. Bu bilgiler sayesinde personelin ilgi alanlarını belirleyip, o kişi hakkında fikir sahibi olmanızı sağlar. Firma yöneticileri bu bilgileri kullanarak, personellerin ilgi alanlarına göre etkinlikler düzenleyip motivasyonlarını artırabilir.

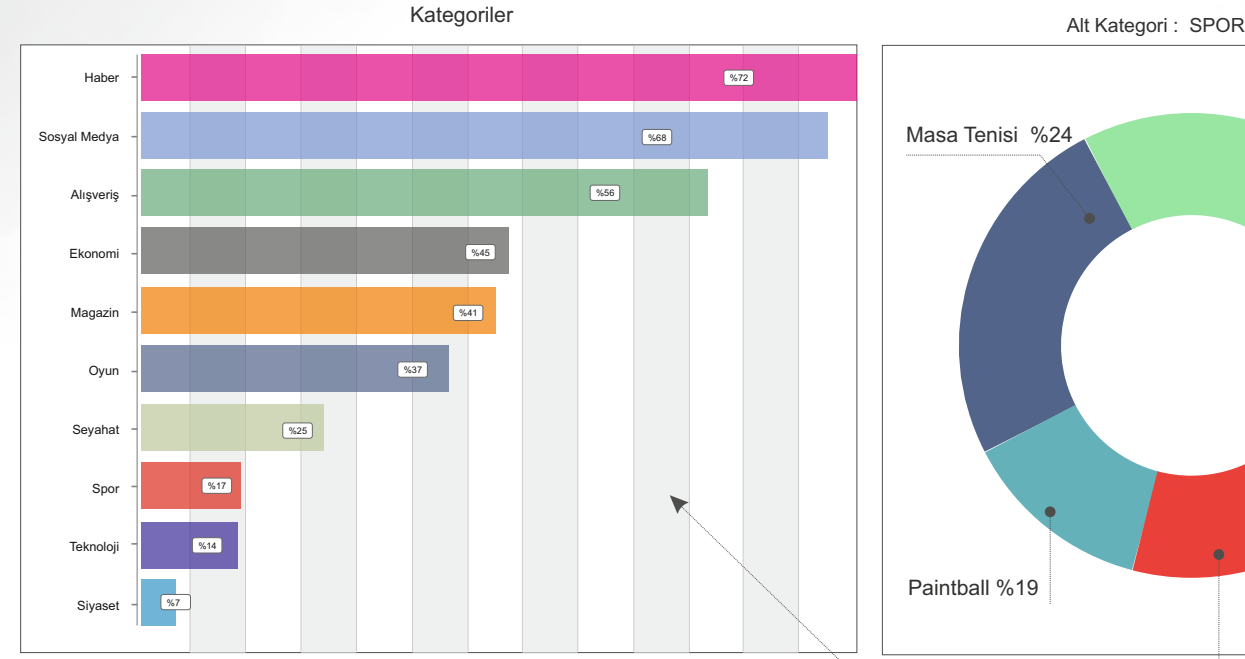

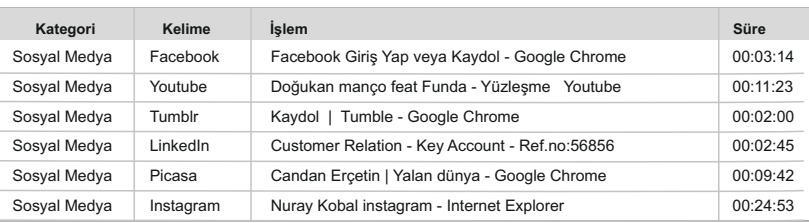

# Paintball %19 Paintball %19 Masa Tenisi %24 Futbol %32

Alt kategori ekranında seçmiş olduğunuz işlemin detaylarını gösterir. Bu detaylar personel adını, yapılan işlemin ne olduğunu ve süresini içerir.

**Personel** | **Youtube'da Candan Erçetn** | **00:13:00**

### **Detaylar Kategor**

Bu bölümde giriş yapılan siteler gruplara ayrılarak, grup isimleri ve kullanım oranlarıyla birlikte grafik üzerinde gösterilir. Grup isimlerini seçerek alt işlemleri de görebilirsiniz.

**Sosyal Medya** | **Haber** | **Syaset** | **Spor**

### **Alt kategor**

Kategori bölümünden Sosyal Medya seçildiğinde, bu alanda giriş yapılan sitelerin isimleri ve kullanım oranları gösterilir.

### **Çay molalarınızı belrlerken en büyük yardımcınız...**

### **SAATLERE GÖRE**

Bu rapor, personelin verimlilik ve bioritm aralıklarını tespit etmenizi sağlar ve çay, mola saatlerinizi yeniden değerlendirmenize olanak tanır.

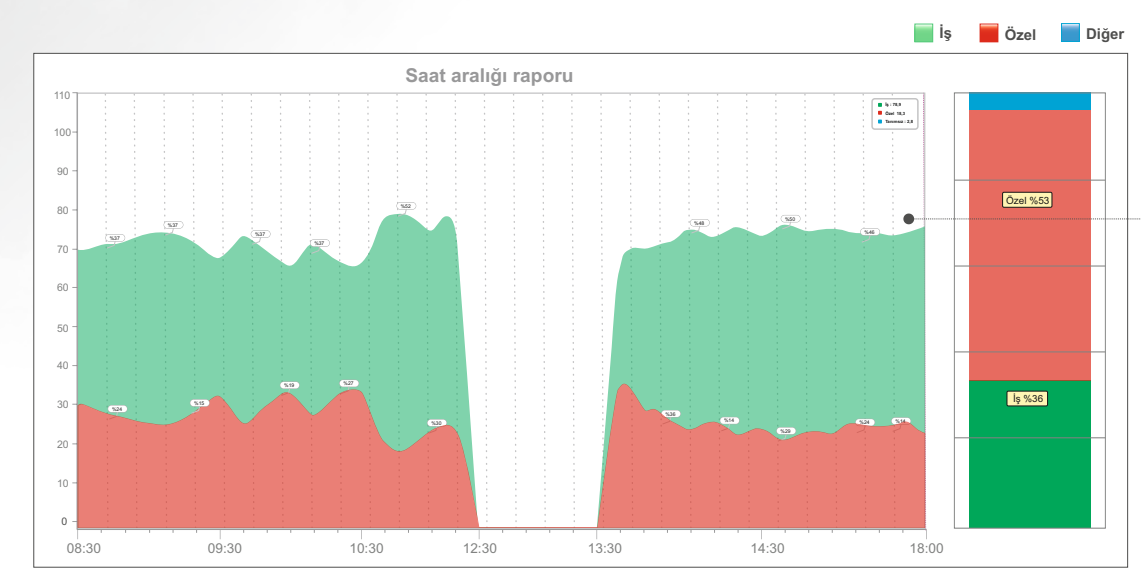

### **Saat aralığı raporu**

Mesai saatleri içerisinde yapılan tüm işlemlerin, İş ve Özel etiketli olarak ayrıştırılıp, bu işlemlerin hangi saat diliminde yapıldığını gösterir.

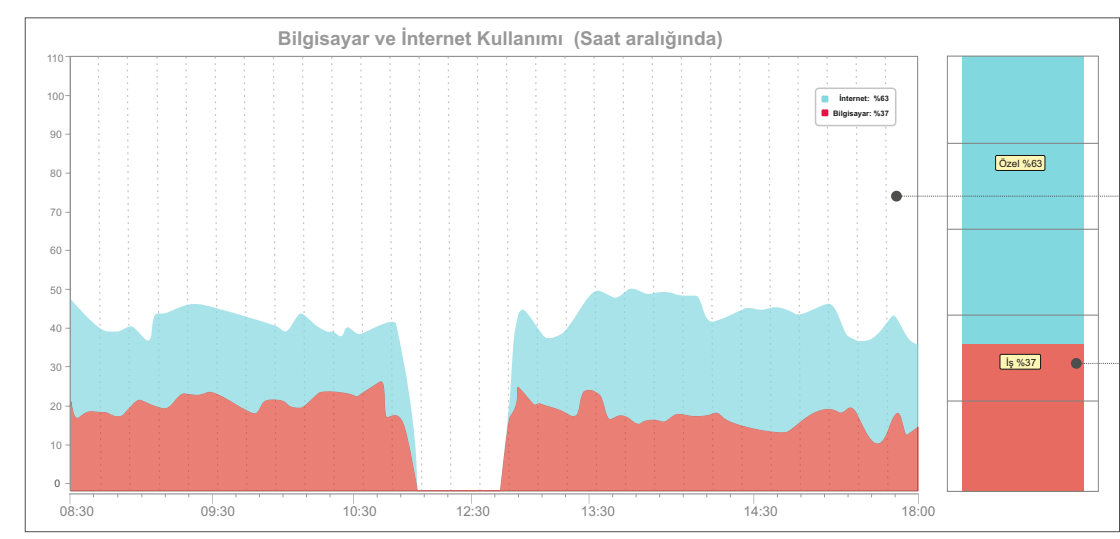

### **Blgsayar ve İnternet Kullanımı ( süre )**

Bu rapor yapılan işlemlerin bilgisayar veya internet üzerinde mi olduğunu göstermektedir. Bu sayede internet ve bilgisayar kullanım sürelerini görebilirsiniz.

### **Blgsayar ve İnternet Kullanımı ( oran )**

Bu grafikte ise bilgisayar ve internet kullanımlarını % oranı olarak görebilirsiniz.

### **Yapılan tüm işlemleri adım adım detaylı olarak inceleyin.**

Bu raporun amacı personelinizin yaptığı işlemleri detaylı olarak görmenizi sağlamaktır. Girilen web siteleri veya bilgisayar üzerinde kullanılan herhangi bir programda hangi islemin yapıldığını ve ne kadar süre aktif olarak kullanıldığını gösterir.

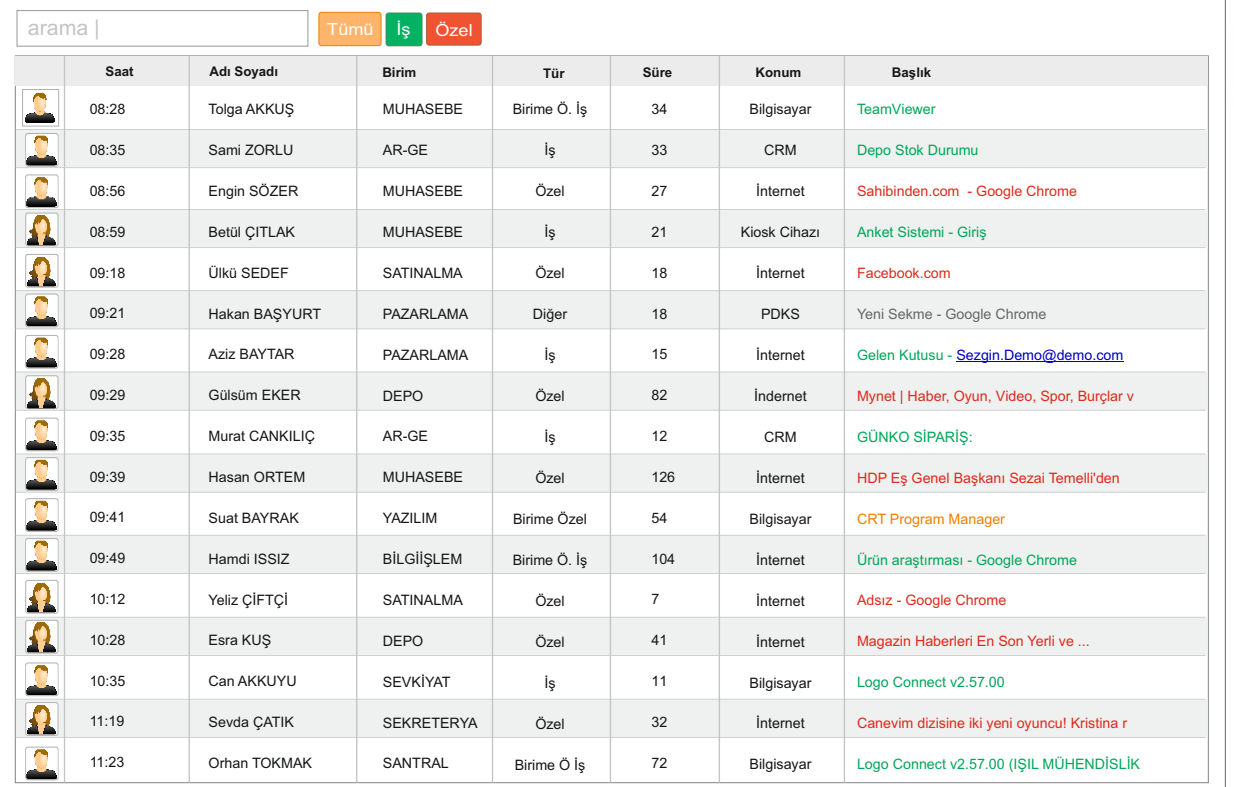

### **Tanımlama etketler**

**AKTİVİTE LİSTESİ**

İş, Özel, Kişiye Özel Tanımlar için kullanılan etiketler

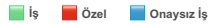

### **Fltreleme özellğ**

Raporu listelerken hangi filitrenin kullanılması gerektiğini belirtir.

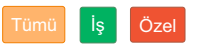

### **Lsteleme**

Bilgisayar ve internet üzerinde yaptığınız tüm işlemleri detaylı olarak takip eder ve bu bilgileri diğer raporları oluşturmak için saklar. Aynı zamanda aktivite listesi olarak listeler.

### **Tanımlama**

Yapılan işlemler içerisindeki verimliliği hesaplar ve  $\boldsymbol{\mathsf{i}}$ ş, Özel etiketlerini kullanarak işlemleri renklendirerek takip edebilmenizi sağlar.

### **Algılama**

Antizan sadece aktif olan uvgulamaları analiz eder. Simge durumundaki veya arka planda çalışan uygulamaları dikkate almaz.

### **Konum belrleme**

Şirket içi kaynak kullanımını belirleyebilmek için yapılan işlemlerin bilgisayar üzerinde mi yoksa internet üzerinde mi olduğunu takip eder ve (Bilgisayar, İnternet) etiketlerini kullanarak konumlarını belrler.

### **Yazılım lsanslamalarını bu rapora göre belrleyn.**

Personellerin veya seçilen personelin istenilen zaman dilimlerinde kullanmış olduğu programların sürelerini ve isimlerini liste olarak gösterir. Bu sayede firmanızda hangi programların yoğun olarak kullanıldığını görebilir ve lisanslama islemlerini bu bilgiye göre yapabilirsiniz.

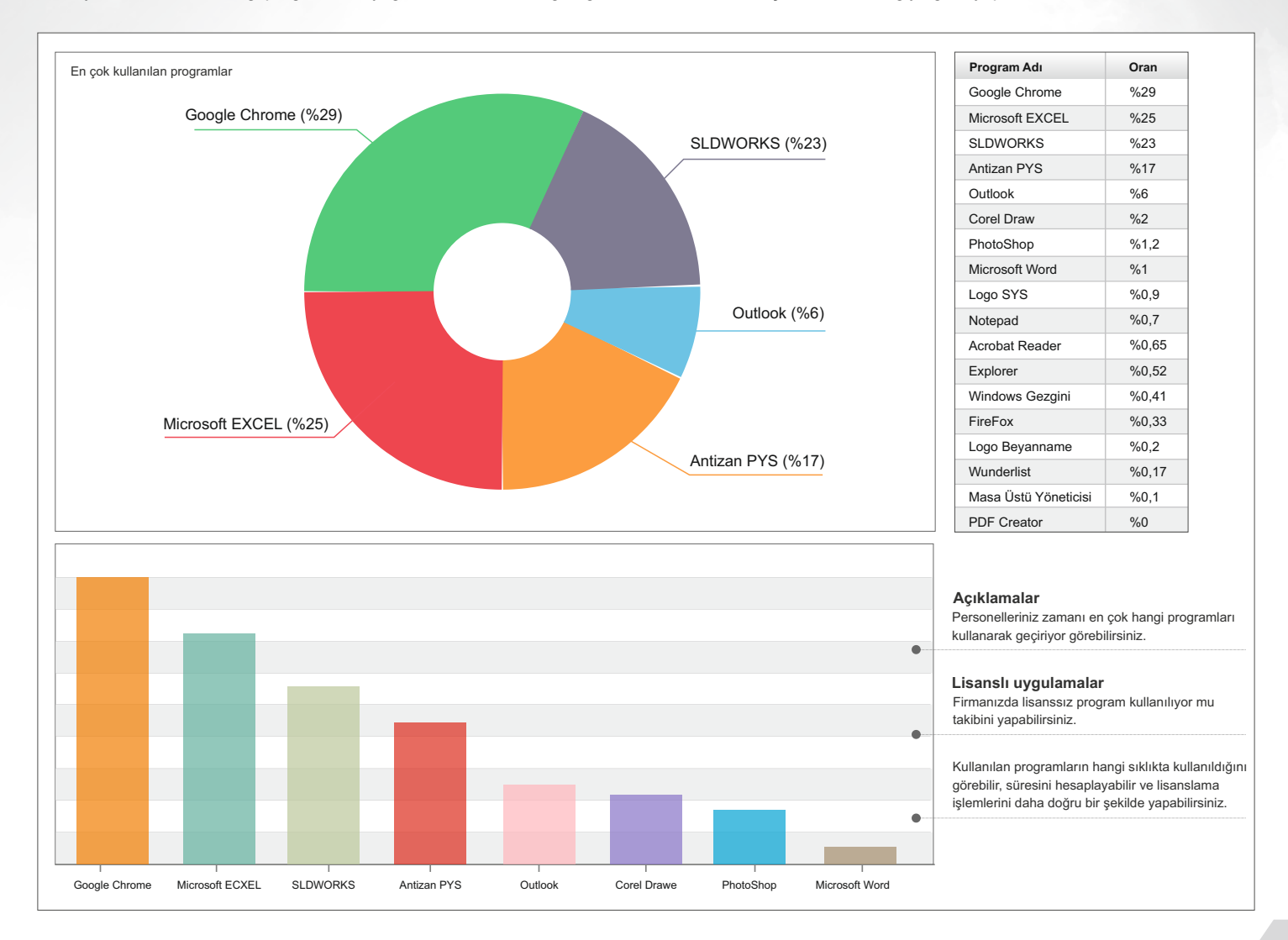

### **Bu rapor personeliniz hakkında önemli ipuçları verir. AKTİVİTE RAPORU**

Personelinizin yaptığı işlemleri analiz eder ve mesai süresine göre değerlendirme puanı verir. Bu puan personelin verimliliğini gösterir.

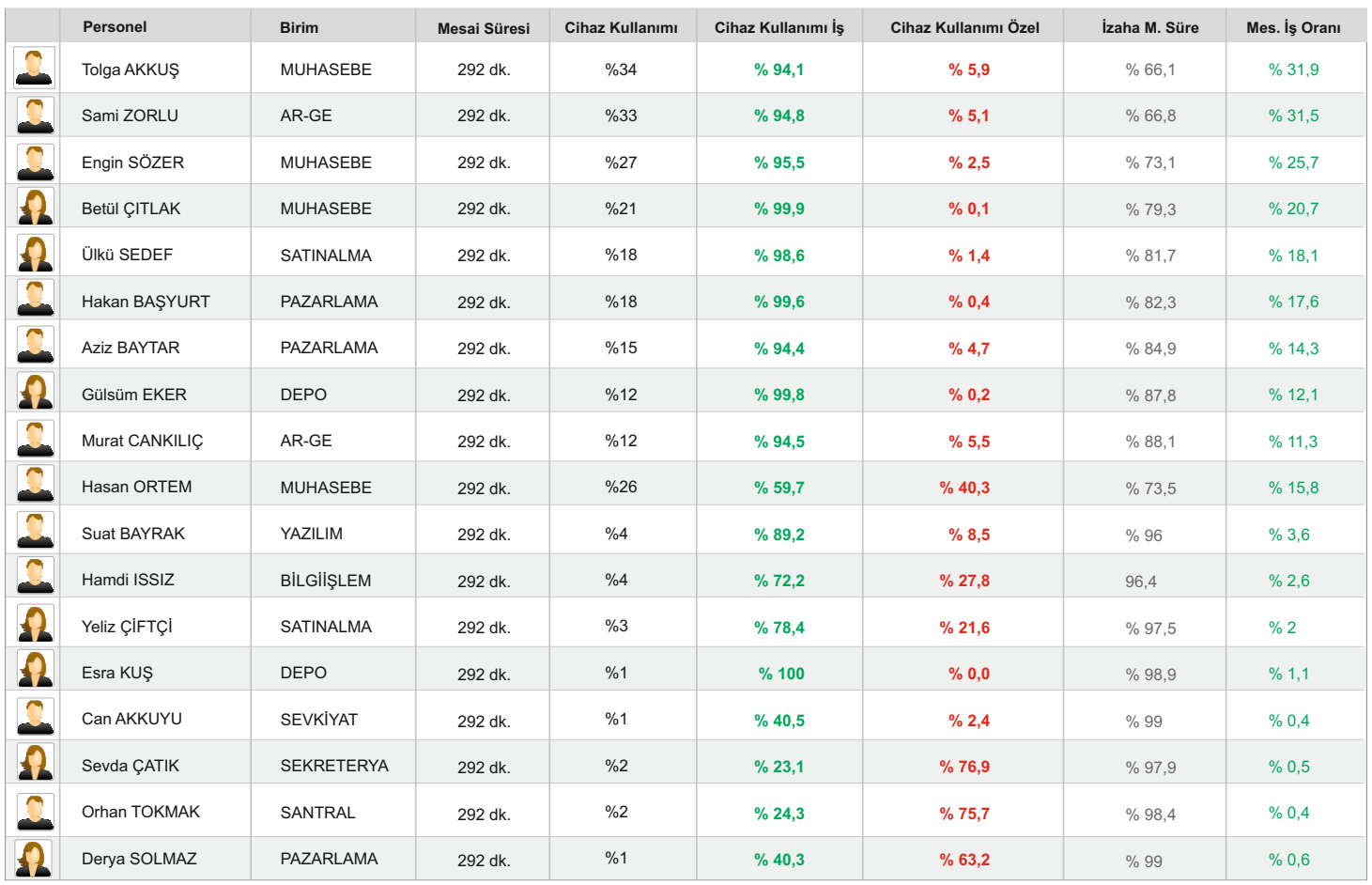

### **Chaz İş Oranı**

Bilgisayarda yapılan tüm işlemler içerisinde

" İŞ " olarak tanımlanmış kelimelerin toplam süresinin

bilgisayar kullanım süresine göre oranını % olarak gösterir.

### **Mesai İş Oranı**

è

Bilgisayarda " İŞ " olarak etiketlenen işlemlerin toplam sürelerinin mesai süresine göre

oranını % olarak gösterir.

### **Calışma günlerinizi karşılaştırarak mesai takviminizi oluşturun HAFTANIN GÜNLERİ**

Bu rapor sayesinde haftanın çalışma günlerini birbiri ile kıyaslayarak, verimli ve verimsiz günleri tespit edebilir, tatil günlerini bu çizelgeye göre düzenleyebilirsiniz.

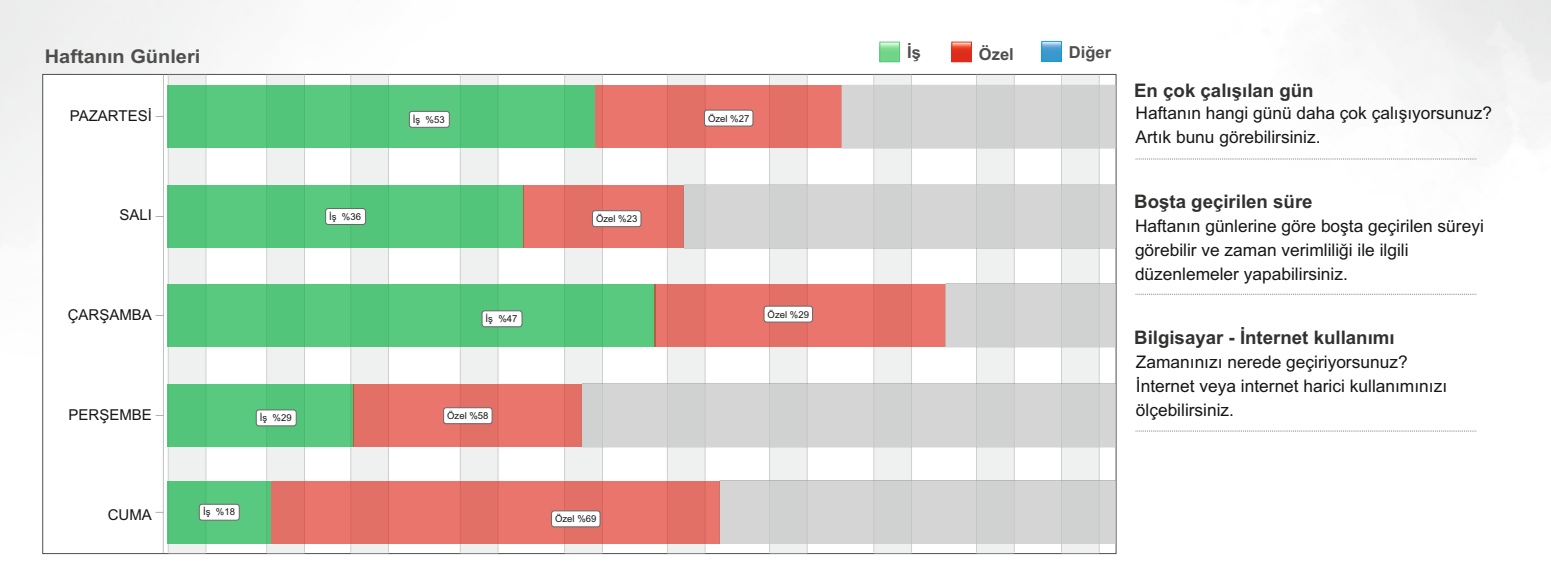

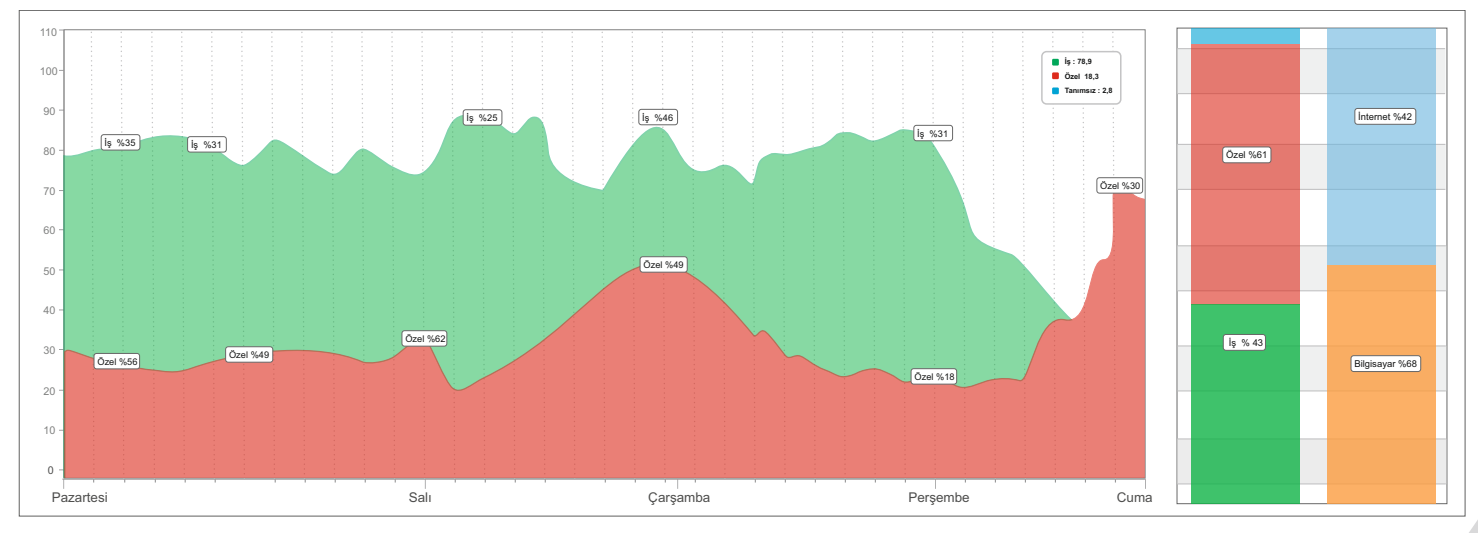

### Ay sonuna doğru personelinizin verimliliği düşüyor mu?

Her ayın başı ile sonu arasında yapılan işlemlerin " İş ", " Özel " ayrımlarını yapar. Hangi günlerde daha yoğun çalışılmış, daha çok özel işlem yapılmış tespit eder ve şirket içi etkinlikleri düzenlemeniz konusunda size fikir verir.

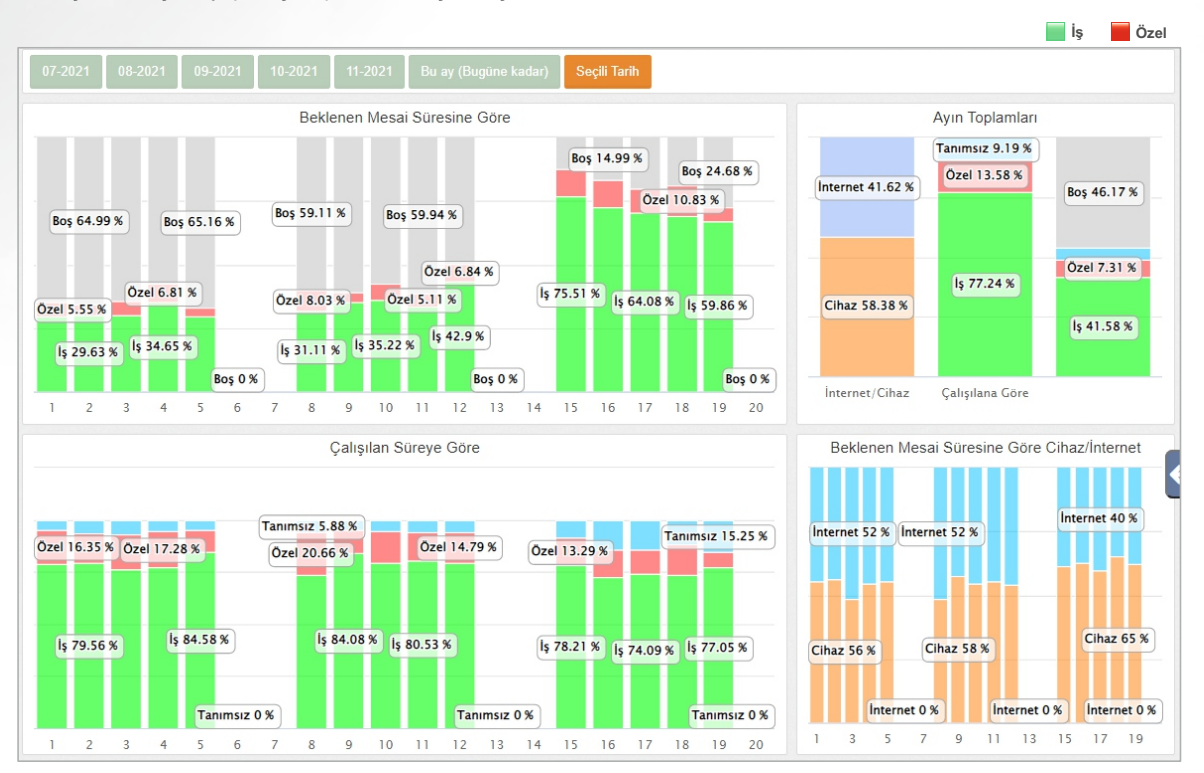

### **AYIN GÜNLERİ**

**İş ve Özel şlemler** İs ve Özel islemlerinin ayın hangi günlerinde artış gösterdiğini detaylı olarak inceleyebilirsiniz.

Ayın sonlarına doğru çalışanlarınızın performansı düşüyor mu? Bu rapor sayesinde günlere göre ş ve özel kullanım dağılımını görebilirsiniz.

### **İş etket**

Yeşil renk ile gösterilen değerler mesai günleri içerisindeki 'İş' olarak etiketlenen işlemlerin % oranlarını gösterir.

### **Özel etket**

Kırmızı renk ile gösterilen değerler mesai günleri içerisindeki 'Özel' olarak etiketlenen işlemlerin % oranlarını gösterir.

### **Günün ve haftanın enlerini buradan takip edebilirsiniz.** ENLER TABLOSU

Personellerinizin İs ve Özel' deki verimlilik sıralamasını gösterir.

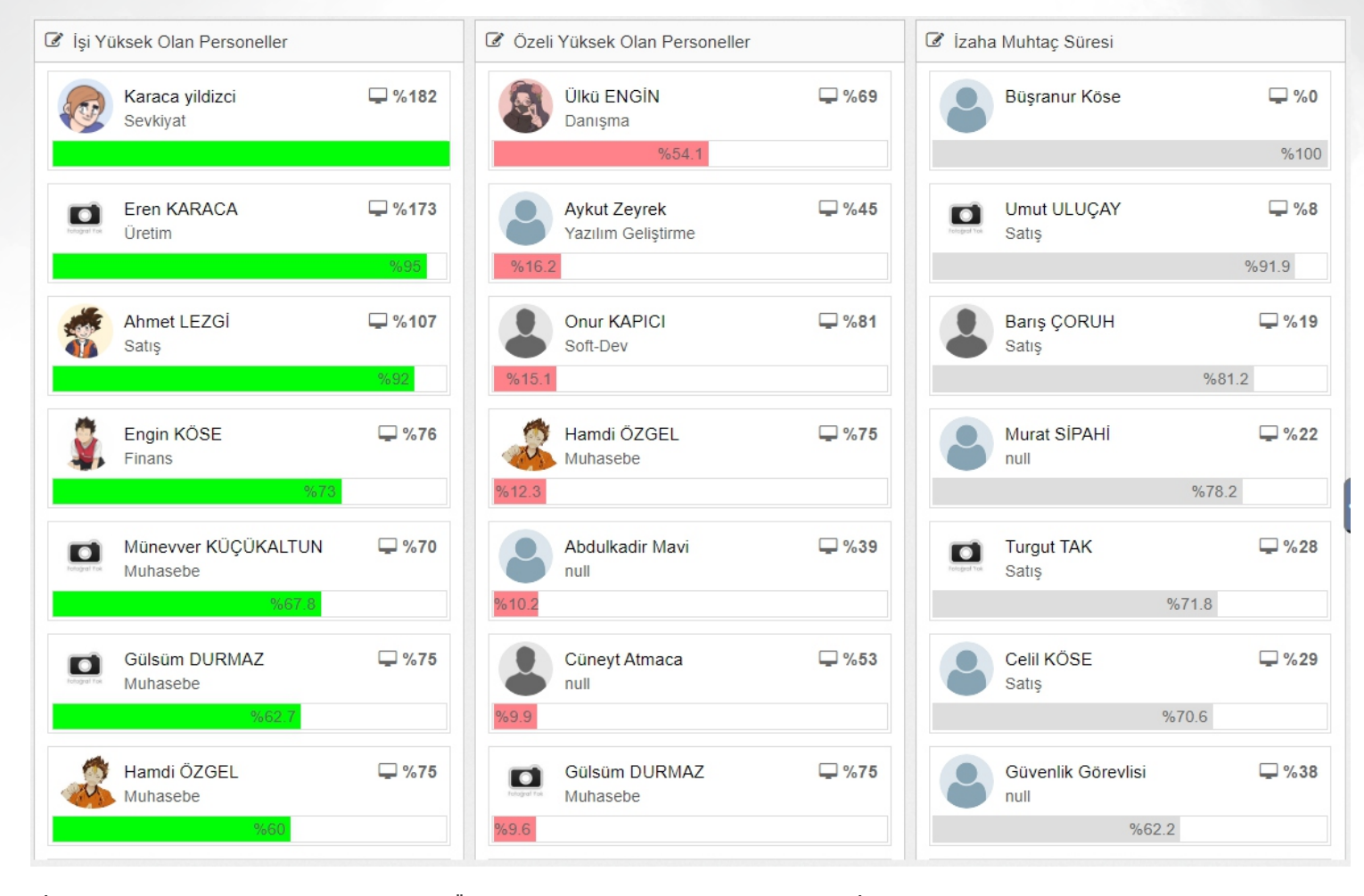

### İş verisi yüksek olan personeller

Bilgisayar üzerindeki yapılan işlemler içerisinde ' İs ' oranları yüksek olan personellerin isim listesini süreye göre azalan sıralamada görebilirsiniz.

### Özel verisi yüksek olan personeller

Bilgisayar üzerindeki yapılan işlemler içerisinde ' **Özel** ' oranları yüksek olan personellern isim listesini süreye göre azalan sıralamada görebilirsiniz.

### $I$ zaha muhtaç süre (boştaki süre)

Mesai saatleri içerisinde bilgisayar kullanımı düşük olan personellerin bilgisayar kullanım sürelerine göre isim listesini azalan sıralamada görebilirsiniz.

### **Devam çzelges DEVAM ÇİZELGESİ**

Bu rapor sayesinde personellerinizin çalıştığı ve izinli olduğu günleri görebilirsiniz.

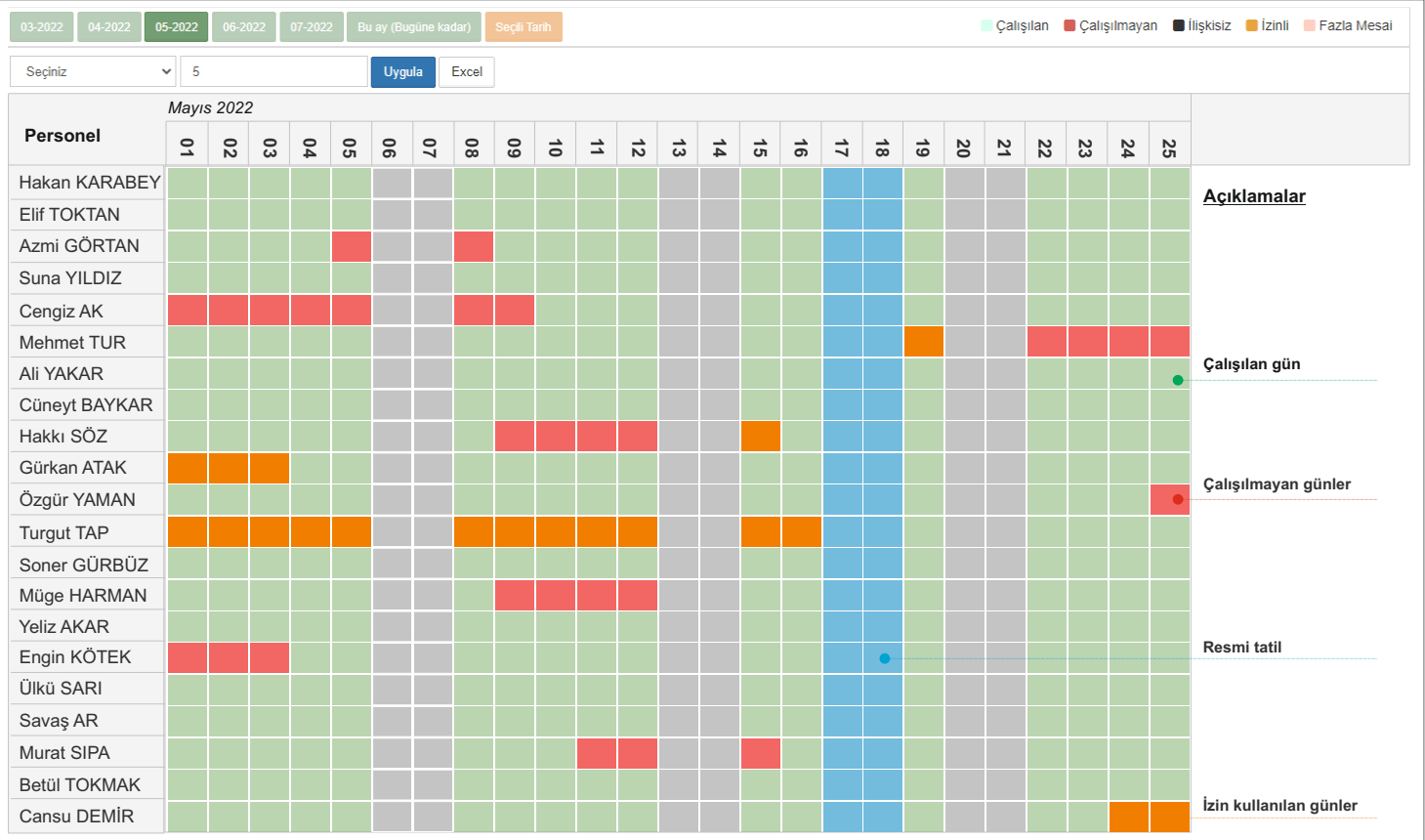

### **Çalışılan gün**

Yeşil ile işaretlenmiş bölümler personelin çalıştığı günleri gösterir.

### **Çalışılmayan günler**

**Kırmızı** le şaretlenmş bölümler personelin çalışması gereken ama çalışmadığı/bilgisayar kullanmadığı günleri gösterir.

### **İzin kullanılan günler**

**Turuncu** renk le gösterlen bölümler personelin izinli olduğu günleri gösterir. Yıllık izin / Hastalık izni...

### **Resmi** tatil

**Mavi** ile gösterilen bölümler Resmi tatil günlerini gösterir.

### **Devam çizelgesi - Mesai başlangıç ve bitiş saatleri DEVAM ÇİZELGESİ**

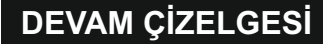

Personellerinizin işe başlama ve işi bırakma zamanlarını günlere göre raporlayabilirsiniz.

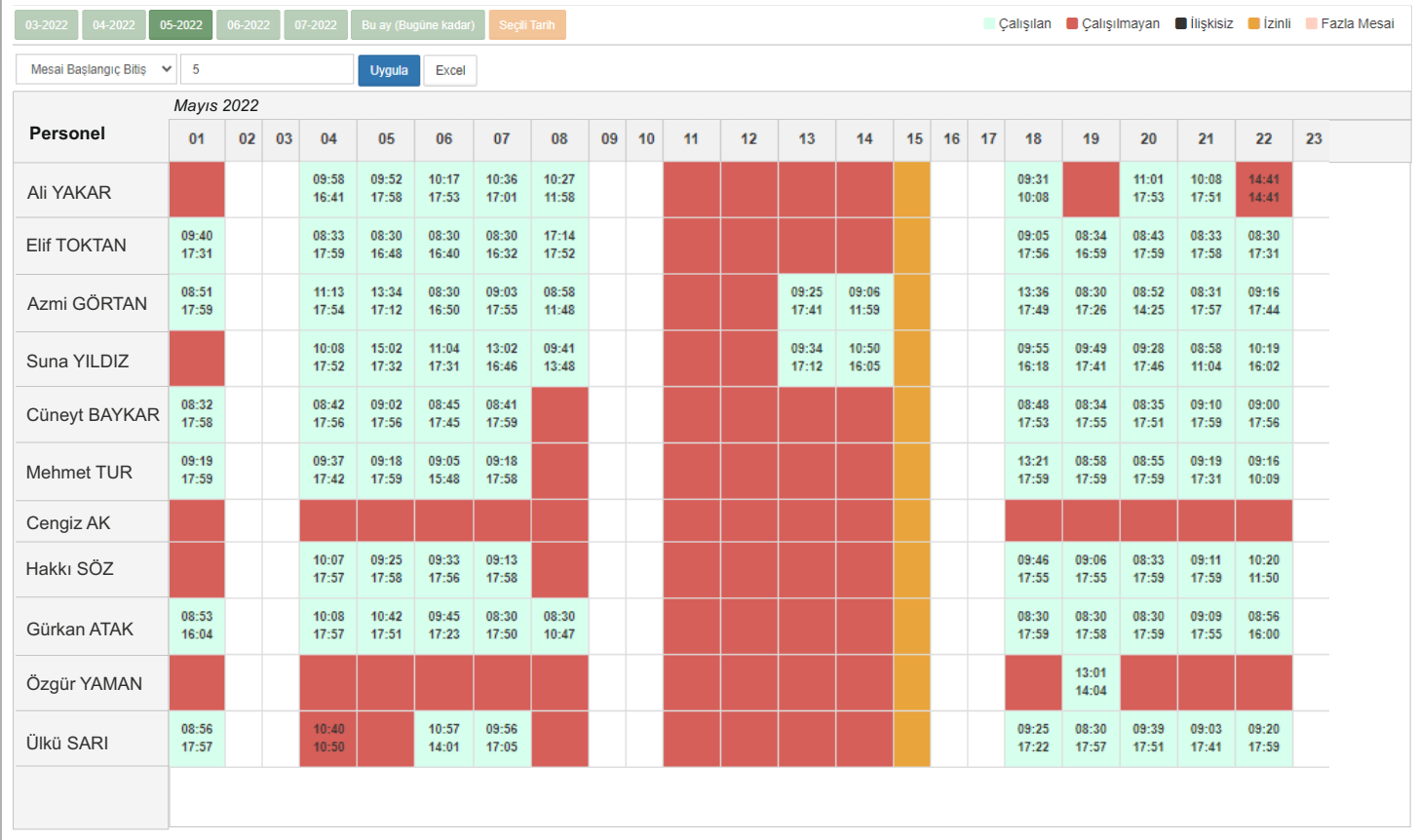

### **Çalışılan gün**

Yeşil ile işaretlenmiş bölümler personelin çalıştığı günleri gösterir.

### **Çalışılmayan günler**

**Kırmızı** le şaretlenmş bölümler personelin çalışması gereken ama çalışmadığı/bilgisayar kullanmadığı günleri gösterir.

### **İzin kullanılan günler**

**Turuncu** renk le gösterlen bölümler personelin izinli olduğu günleri gösterir. Yıllık izin / Hastalık izni...

**Resmi** tatil

**Mavi** ile gösterilen bölümler Resmi tatil günlerini gösterir.

### **Personel Özet Raporu ÖZET RAPORU**

Bu rapor seçili olan tarihler arasında personelinizin yapmış olduğu aktiviteler içerisinde günlere göre ilk işlem ve son işlem zamanları, ilgi alanları, yoğun kullanılan programlar listesi, kullanım oranları gibi önemli bilgileri tek ekran üzerinden detaylı olarak incelemenizi sağlar.

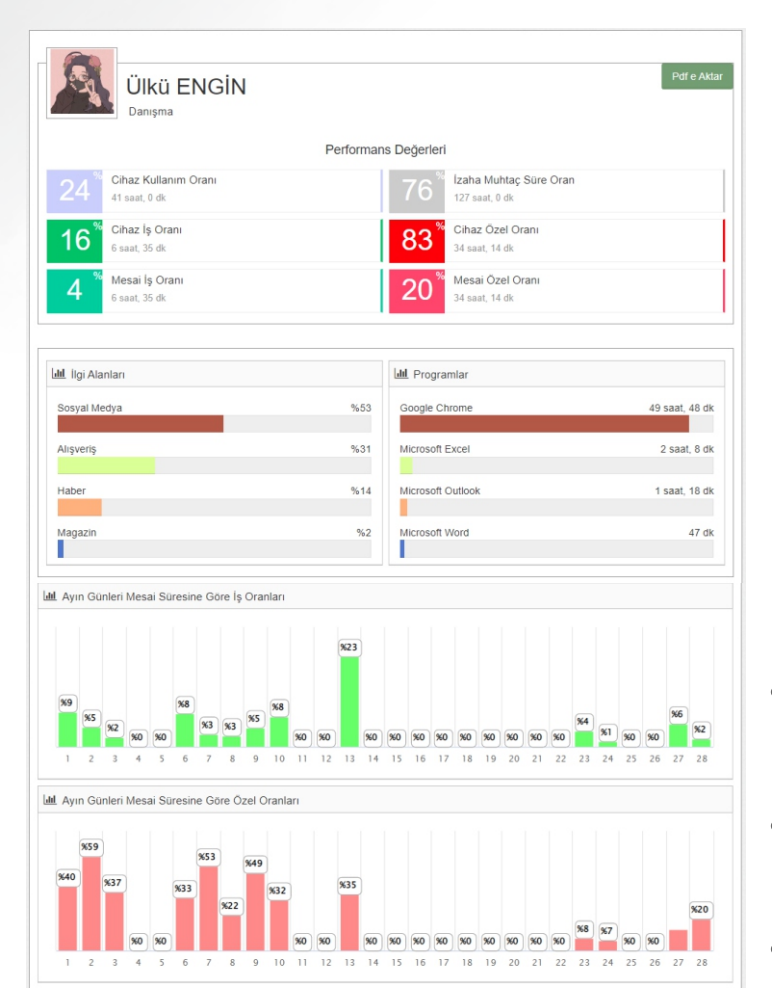

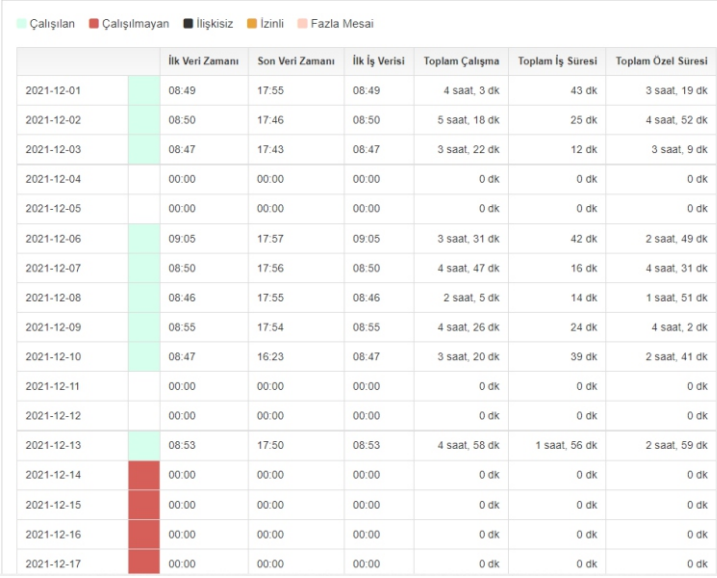

**Kullanım Oranları**

**M** Devam Cizelges

İs, Özel ve Cihaz Kullanım Oranlarını Süre ve % olarak görebilirsiniz.

### **Programlar**

Yoğun olarak kullanılan ilk 4 uygulamanın adını ve kullanım süresini gösterir.

### **Devam Çizelgesi**

Günlere göre personelin ilk ve son aktivite zamanını gösterir aynı zamanda ilk iş yapma süresi ile birlikte toplam çalışma süresini de görebilirsiniz.

### **İlg Alanları**

Personelinizin sıklıkla ziyaret ettiği web sitelerini ve kategorilerini görebilirsiniz.

**Ayın Günler İş / Özel**

Ayın günlerine göre personel aktivitelerinin İş ve Özel dağılımlarını gösterir.

### **Aylık Performans Grafiğ**

Tek bir grafik üzerinde Toplam çalışılması gerek süre, çalışılan süre ve iş, özel aktivite oranlarını gösterir..

### **Uyarılar modülü**

### **UYARILAR MODÜLÜ**

Sistem, daha önceden tanımlanmış işlemlerin algılanması durumunda yöneticilere e-posta veya sms ile uyarı mesajı gönderebilir.

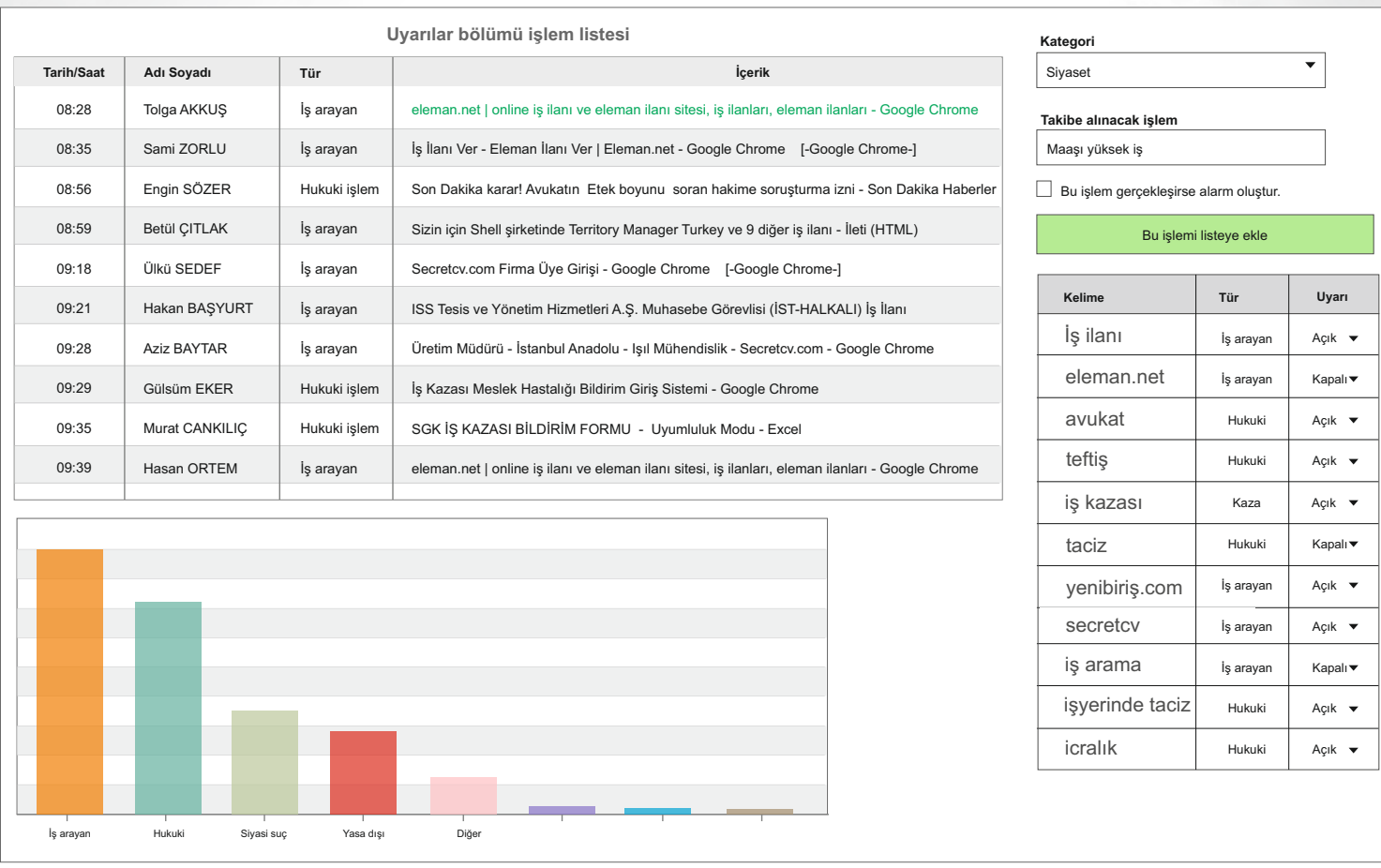

Uyarı modülü sayesinde personelinizin yapmış olduğu özel işlemler listeye eklenir. Tanımlanmış olan kritik işlemler gerçekleştiğinde size e-posta veya sms olarak bilgilendirme mesajı gönderir.

Örnek işlemler: İş arama, Hukuksal işlemler, Uygunsuz içerikli siteler gibi işlemleri tanımlayabilirsiniz.

### **Kullanıcı ve yetki tanımlamaları**

Birim yöneticileri için kullanıcı oluşturabilir ve yetki tanımlaması yapabilirsiniz.

Aynı zamanda sunucu üzerindeki (active directory) kullanıcı bilgilerini kullanarak da kullanıcı tanımlaması yapabilirsiniz.

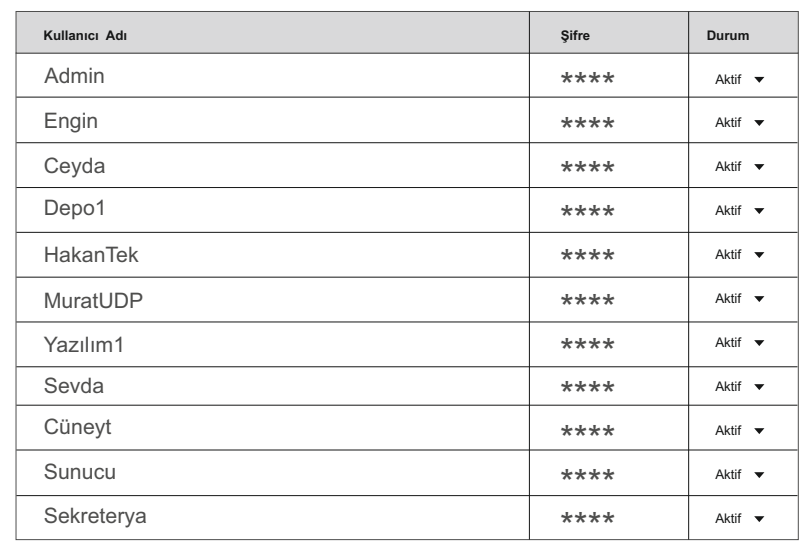

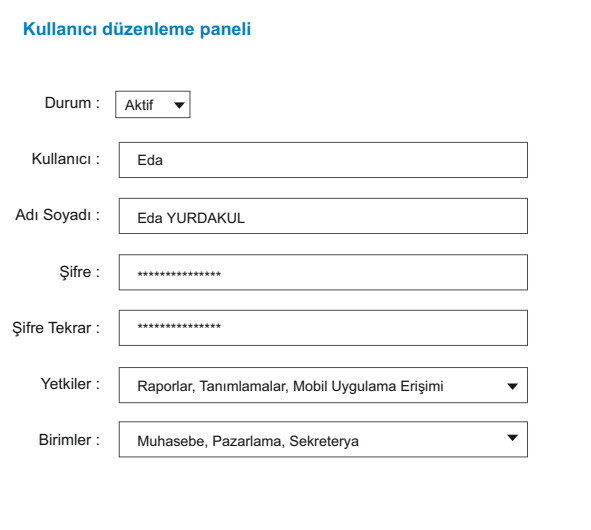

Farklı birim/departman yöneticilerine özel kullanıcı oluşturabilirsiniz. Bu sayede her birim yöneticisi sadece kendi personeli ile ilgili işlem yapabilir.

Birim yöneticilerine istediğiniz yetki tanımlamalarını yapabilir, bu sayede sadece sizin izin verdiğiniz rapor ve işlemlere erişmesini sağlayabilirsiniz.

Yetki tanımlaması sayesinde her birim vöneticisi kendi personelinin yapmış olduğu işlemler için İş, Özel tanımlaması yapabilir.

Gerekli durumlarda birim yöneticilerine birden fazla departman için rapor alma ve işlem yapma gibi izinleri de verebilirsiniz

### **Yetki örnekleri**

- Liste Raporu Günler Raporu Saat Aralığında Rapor Performans Raporu Bioritim cizelgesi
- Eğilimler Tablosu Genel Bakış Enler Listesi Uyarı Modüller Programlar Listesi

Personel Tanımlama Kullanıcı Tanımlama Kelme Tanımlama Yasaklı İşlemler Genel Ayarlar

### **Departman ve görev tanımlama ekranı DEPARTMAN**

Birden fazla departman ekleyebilir ve her personel için görev tanımlaması yapabilirsiniz.

### **Ayfer SEKMAN** Tüm Birimler **Listelenecek olanlar** Museum Amerikan Avfer SEKMAN Museum Listelenecek olanlar Ofis Yurtici satıs Muhasebe **İbrahm AKTAN Ayfer SEKMAN** Ofis Satınalma İbrahm AKTAN Satınalma Finans **Serdar ÖZKUL Hüseyin ORTAK** Pazarlama Kalte Elis SOYLU Satış Muhasebe  $\bullet$ **Turgut SARP** Turgut SARP Satış  $+$  Yurtiçi satış Satış **Conur PEKCAN** Sevkyat **Betül AYDEMİR** Yurtdışı satış Uygula Sıfırla Satış **Ahmet SEZGİN**  $=$  Üretim Myhasebe Depo **Els SOYLU** Muhasebe Üretm **Hüseyn ORTAK** Pazarlama Yazılım **Onur PEKCAN** Sevkivat Danışma **Hals ÖKSÜZ** Ar-Ge Sekreterya Yazılım Makina **BT** Yönetim

**Departman ve personel seçimi** 

Rapor alırken birden fazla departman ve personel seçimi yapabilirsiniz.

### **Görev tanımı**

Departmanlar altında tanımladığınız personellere görev tanımı ekleyebilirsiniz.

### **Alt departmanlar**

Ana departmanların altında alt departmanlar oluşturabilirsiniz.

### **Departman tanımlaması**

Firmanızda birden fazla departman tanımlayabilirsiniz.

### **Active Directory'den veri aktarma**

Active Directory'den personel ve birim listesini sunucu üzerinden alabilirsiniz.

### **LDAP**

Sisteme LDAP üzerinden kullanıcı kontrolü yaparak da girebilirsiniz.

### **Ssteme grş GİRİŞ EKRANI**

Her kullanıcı kendisi için tanımlanmış yetkiler ile giriş yapar.

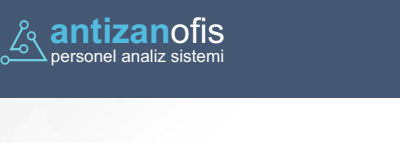

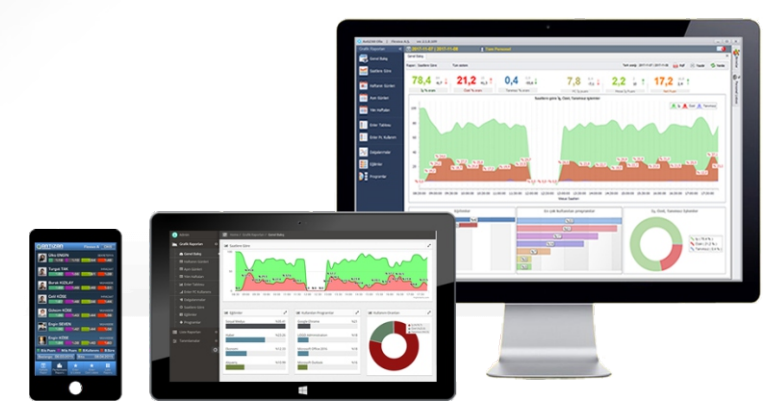

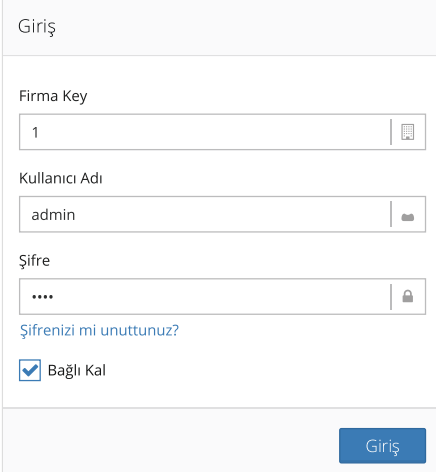

### Güncellemeler ekranı

Versiyon güncellemelerini buradan takip edebilirsiniz.

### LDAP

Sisteme Idap üzerinden kullanıcı kontrolü yaparak da girebilirsiniz.

# Mobil Uygulama **MOBIL UYGULAMA**

### Personelleriniz hakkında bir çok rapora mobil uygulamamız üzerinden ulaşabilirsiniz.

Mobil uygulamamız sayesinde bir çok rapora ulaşabildiğiniz gibi personelleriniz müşteri ziyareti, saha görevi, farklı lokasyonlarda proje çalışmaları gibi dış görevlere gittiklerinde konum bilgisi, projede işe başlama, işi bırakma ve saat/tarih gibi geri bildirimleri anlık olarak siteme eklevebilmektedir.

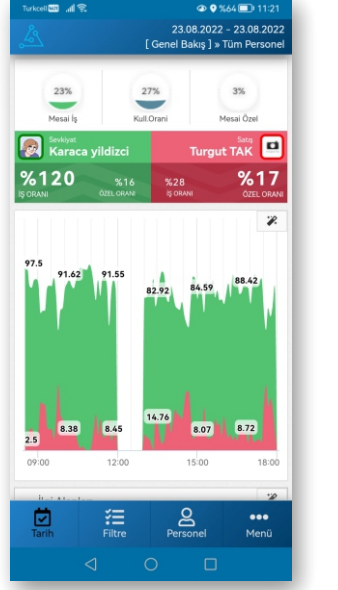

### Genl Bakış **Aktivite Listesi** Aktivite Raporu Dış Görev Bildirimi

### **<sup>4</sup>** 0 %64 .<br>Sh⊾oconie .<br>In all offers and the **⊕ 9 %66** 11:17 **40 %64 11 11:2** 23 08 2022 - 23 08 2022 23 08 2022 - 23 08 2022 24.08.2022 - 24.08.2022 **F** Bildirim Yap 1 » ulku EDIODELLE EDIODEDES [ Personel Aktivite Raporu ] » Tüm Persone  $\alpha$ METAL RAP Tanımı Sevkiyat Karaca vildizci adem makina - Google'da Ara - Google Chrome Buradasır  $86126$  $8120$  $9/14$ Gereksiz E-posta - emre@flexiva.com.tr - Outlook  $T = 100$ SAN<sub>D</sub> Bakan Soylu, Siliyri'de bıcak ve satırla iki polisi yaralaya Marmara Destek ö Hakan YÜCEL Bahçelievler'de vahşet! Gürültü yaptıkları için uyaran a Ankara Cd. Russell Crowe'dan takipcilerine 'Türkiye' cağrısı: Gitmel  $\overline{\phantom{1}3.81}$  $875$  $\frac{9}{4}$ Fotoğraflar Muhasebe BARIS DEMIR Hamdi ÖZGEL Fotoğraflar 22 Yıldırım Revazit Co SIL MÜHENDİSLİK GELEN İHRACAT BEDELİ - İleti (HTI  $%73$  $%70$  $\frac{9}{2}$ Pendik, Pazar Projes Microsoft Outlook Satis Emre DEMİR Giyim Harcamalarınıza 100TL Bonus! - İleti (HTML) RE: İHR TAH HK. - İleti (HTML)  $%73$  $%66$  $\frac{9}{2}$ Address : Kurtköy, Hızır Reis Cd. No:9/1<br>34912 Pendik/İstanbul, Türkiye İHR TAH HK. - İleti (HTML) Satis Ahmet LEZGİ Geciken Ödemeler Listesi - İleti (HTML) tai sipariș-- - İleti (HTML)  $9665$  $%57$  $27$ ്ള  $\sum_{\text{Filter}}$  $\bigotimes$  Aktivite ថ្ម 细 <u>o</u><br>Personel  $\bullet\bullet\bullet$ 蒽 温  $\bullet\bullet\bullet$ 蒽 Menü Menü  $\Box$

Dış görev bildirimi ve aktivite ekleme işlemleri hakkında detyalı bilgiler diğer sayfada yer almaktadır.

# **Saha Personeli Ekranları** MOBİL UYGULAMA

Sadece bilgisayar kullanan değil sahada aktif görev alan personellerinizi de takip edebilir ve raporlara dahil edebilirsiniz.

### Dış Görev Bildirimi

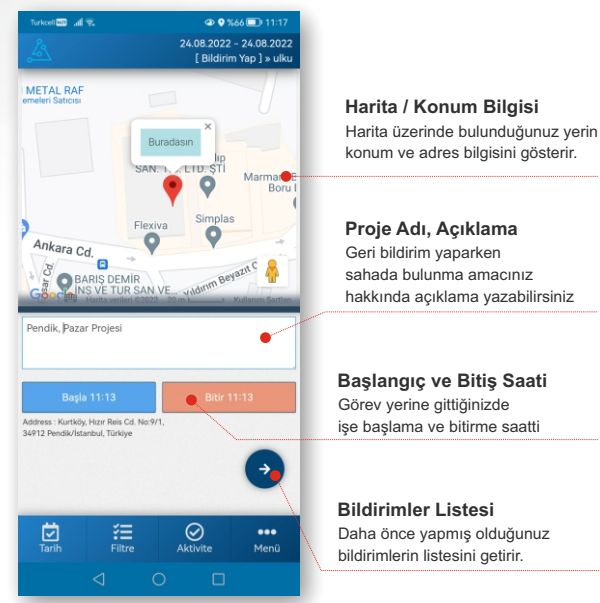

### Dış Göre Bildirimi Hangi durumlarda Kullanılır?

Kurum dışında yapılan çalışmalarda personelin görev yerinde işe hangi saatte başlayıp bitirdiğini takip edebilmek için kullanılır.

Örnek: Zabıta pazar yeri kontrol, Siyasi Partilerin Esnaf ve Ev ziyaretlerinin kayıt altına alınması gibi aktivitelerde büvük kolaylık sağlamaktadır. Bu tür bir çok dış görevde geri bildirim ve raporlama için kullanılabilir.

### Aktivite Ekleme

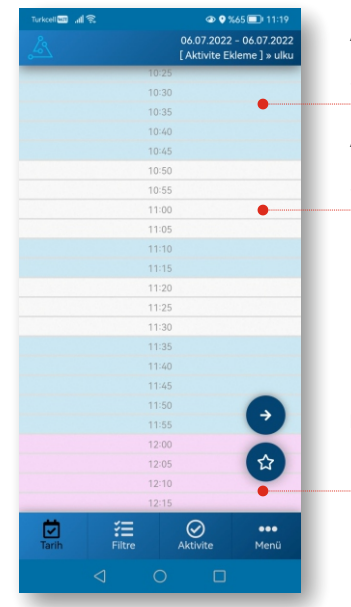

### **Aktivite Olan Saatler**

Listede yer alana mavi renkli satırlar aktivite olan saatleri göstermekte

### **Aktivite Olmayan Saatler**

Listede yer alana beyaz renkli satırlar aktivite olmayan saatleri göstermekte

Listede yer alana kırmızı renkli satırlar mola saatlerini göstermekte **Mola Olan Saatler**

### **Aktivite Ekleme Hangi durumlarda Kullanılır?**

Aktivite olmayan saatleri seçerek cihaz kullanımı dışında yapmış olduğunuz işleri de geri bildirim yaparak raporlara yansımasını sağlayabilirsiniz.

Örnek: Evrak Düzenleme, Depo Sevkiyat Takibi, Toplantı, Müşteri Görüşmesi

### Mobil uygulamamızla ilgili ekran görsellerini diğer sayfada görebilirsiniz.

# Mobil Uygulama Ekranları **MOB**RA MOBİL GÖRSELLER

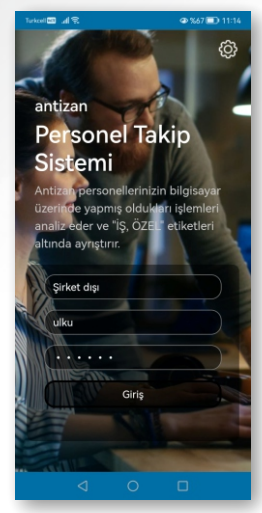

23.08.2022 - 23.08.2022<br>Programlar ] » Tüm Persone

sa:dk

21:01

12:09

 $10:00$ 

09:04

05:59

02:04

01:34

 $01:26$ 

 $01:02$ 

 $01:02$ 

00:55

00:53

00:44

 $\bullet\bullet\bullet$ 

Menü

Icon Program Adı

Microsoft Outlook

LENGINE3.EXE

Microsoft Exce

indows Gezgin

**SmartPSS Annlication** 

Microsoft Word

LogoConnect.exe

Adobe Acrobat DO

Filtre

stepad++ : a free (GPL) source c..

 $\overset{\mathbf{Q}}{\underset{\text{transone}}{\mathbb{Z}}}$ 

Microsoft Visual Studio 2022

 $\epsilon$ Google Chrome

ď

 $\mathbb{R}$ 

s.

筺

 $\bullet$ AnyDes

 $\bullet$ 

B

 $\bullet$ 

d.

od

 $\mathbb{R}$ 

 $\overline{\mathbf{z}}$ 

뎐

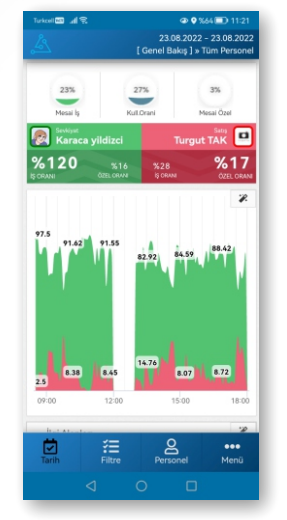

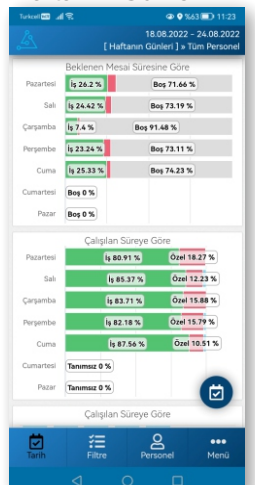

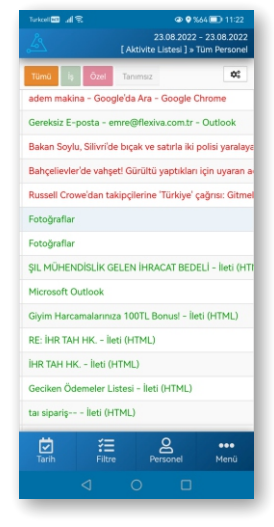

# Programlar Lstes Haftanın Günler Enler Tablosu - İş Enler Tablosu-Özel

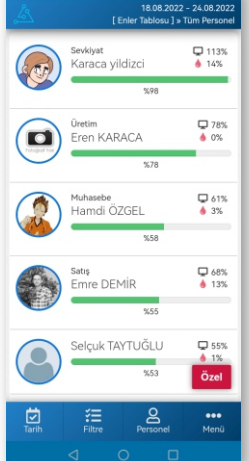

### Giriş Ekranı **Genel Bakış** Aktivite Listesi Aktivite Raporu İlgi Alanları

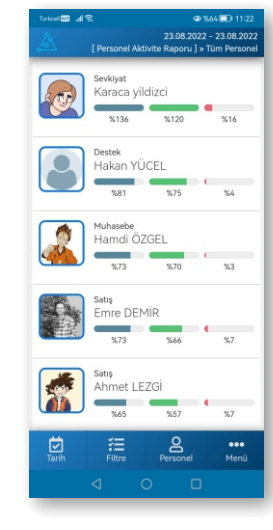

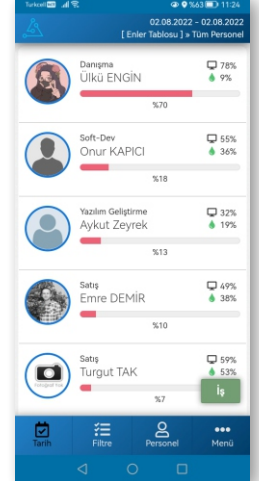

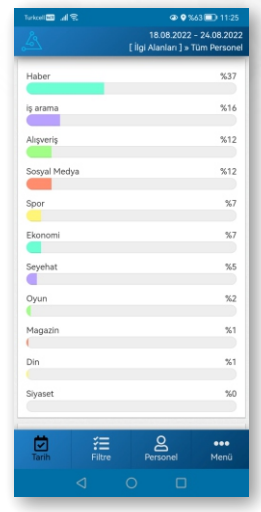

### Görsellerin devamı diğer sayfada

# Mobil Uygulama Ekranları **MOB** MOBİL GÖRSELLER

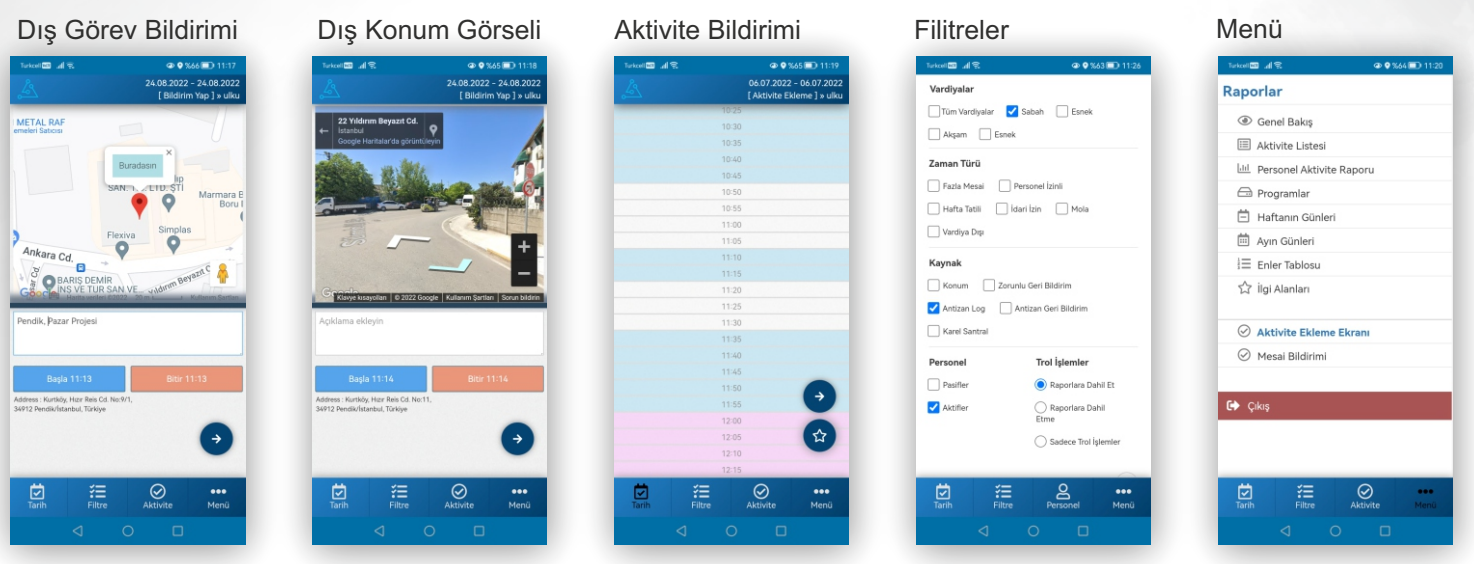

Diğer görseller ve özellikler hakkında detaylı bilgi almak için lütfen bizimle iletişime geçiniz.

### **Genel bakış raporu**

### **EKRAN GÖRÜNTÜSÜ**

### Antizan Performans Olçüm Yazılımından bazı ekran görüntüleri

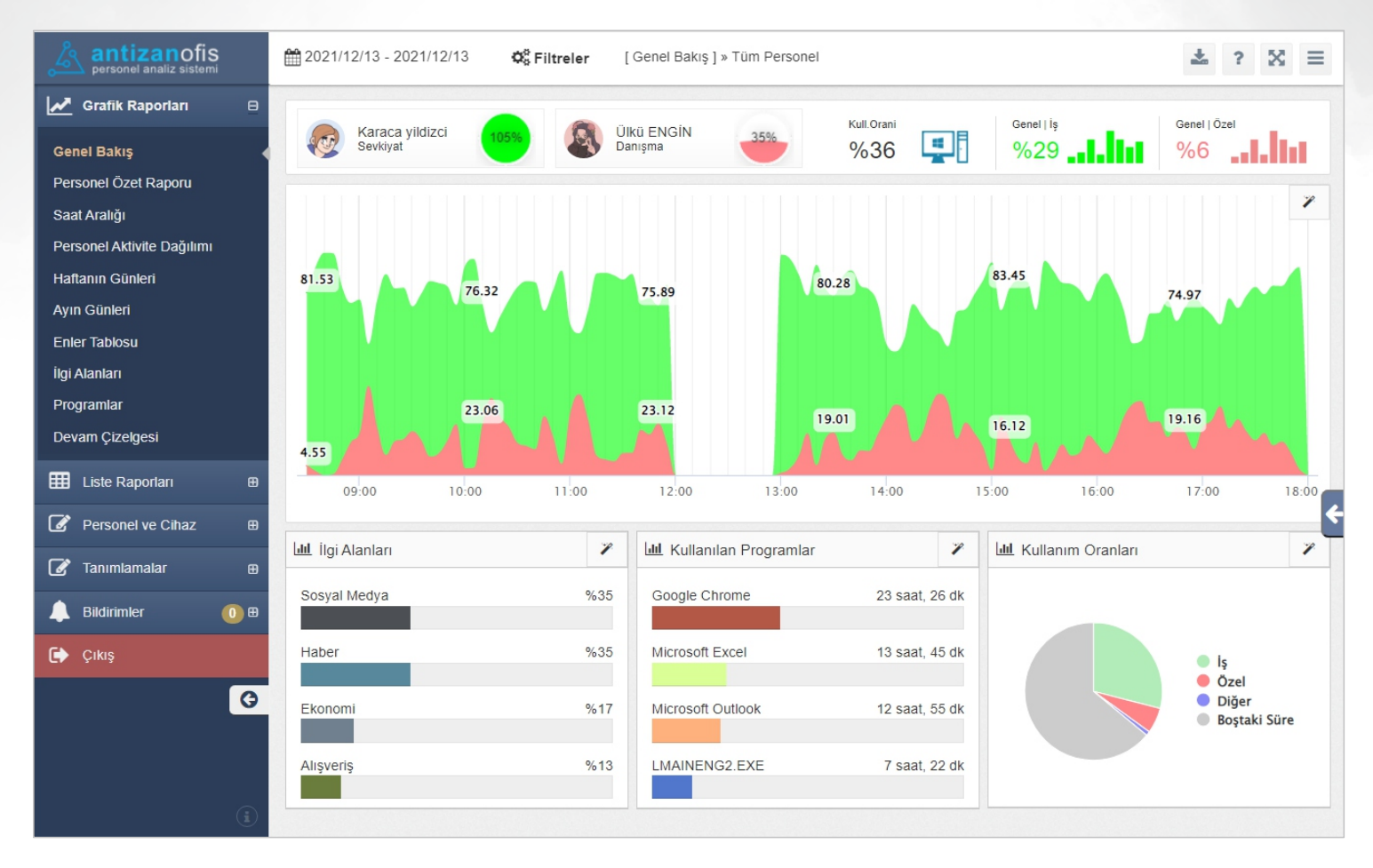

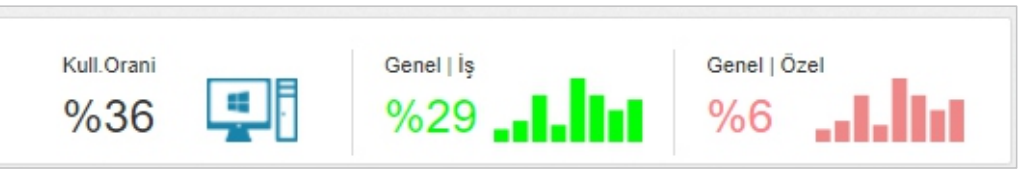

### **Aktivite raporu**

### Antizan Performans Ölçüm yazılımından bazı ekran görüntüleri

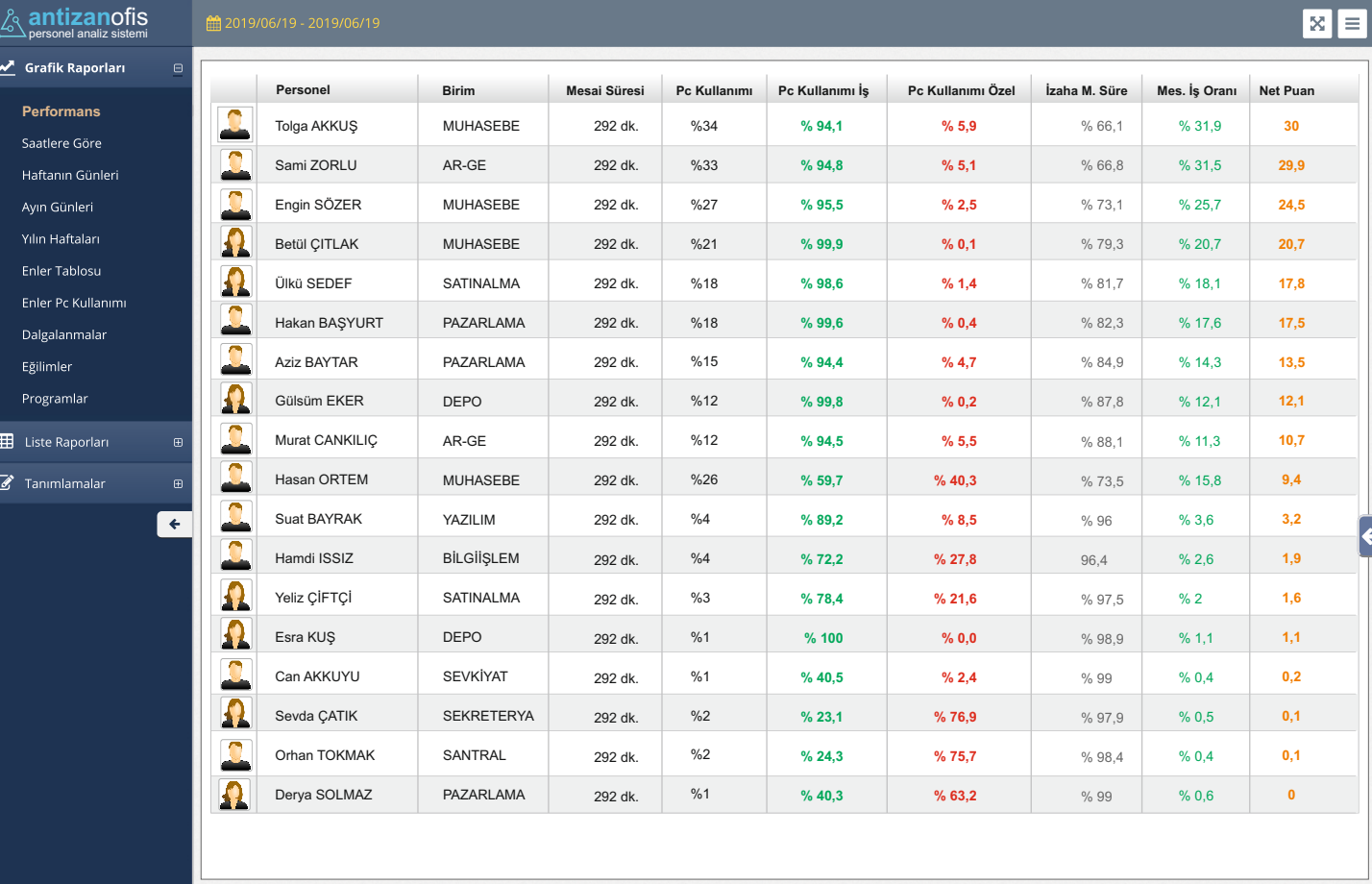

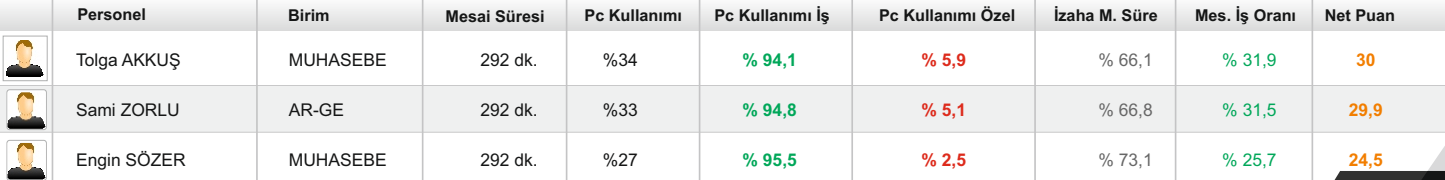

### **EKRAN GÖRÜNTÜSÜ**

### **Saatlere göre dağılım EKRAN GÖRÜNTÜSÜ**

### Antizan Performans Ölçüm yazılımından bazı ekran görüntüleri

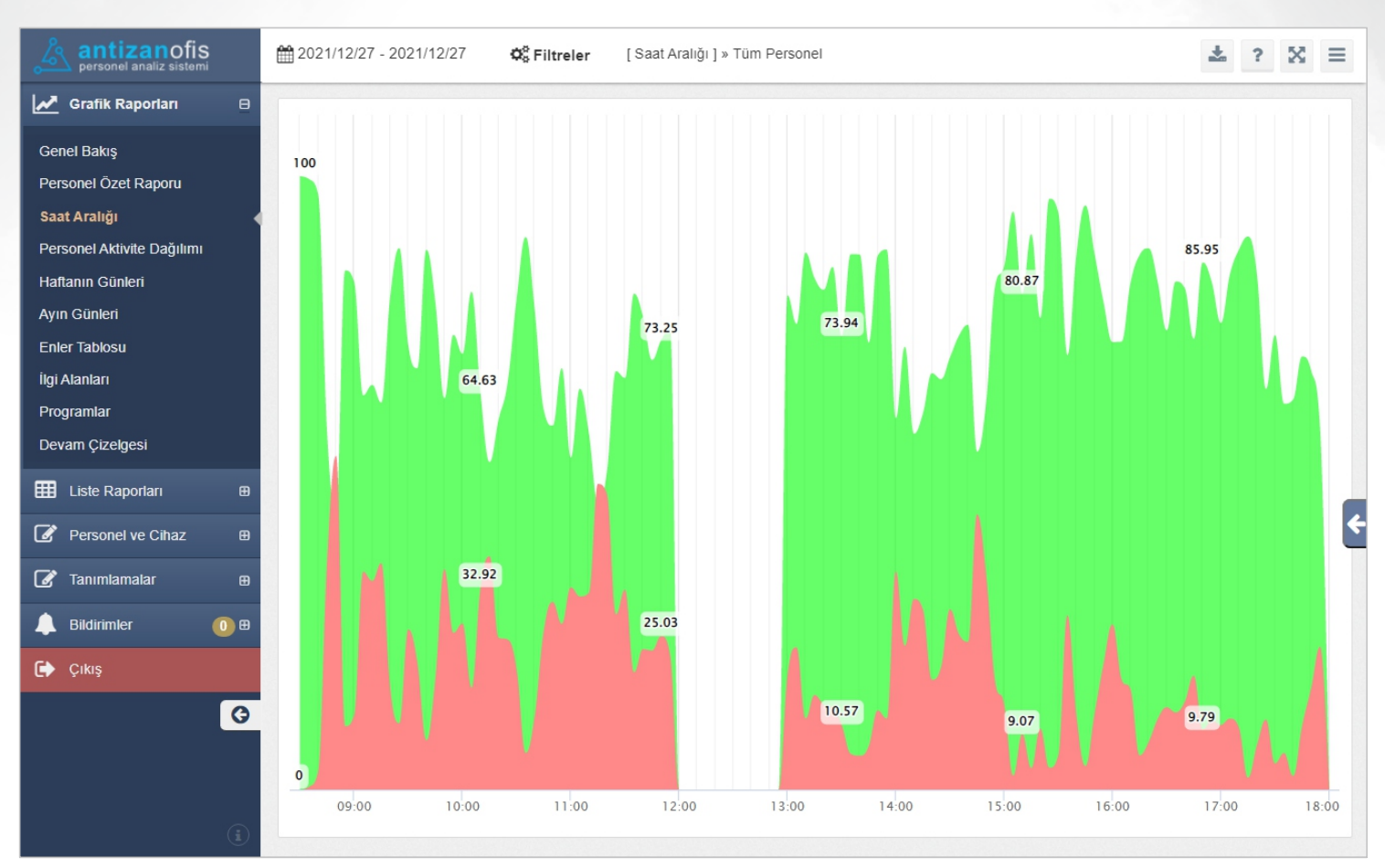

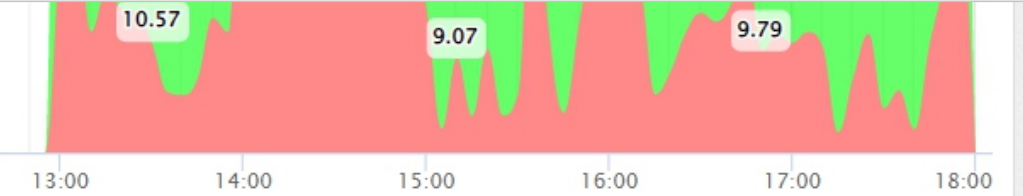

### **Devam çizelgesi**

### Antizan Performans Ölçüm Yazılımından bazı ekran görüntüleri

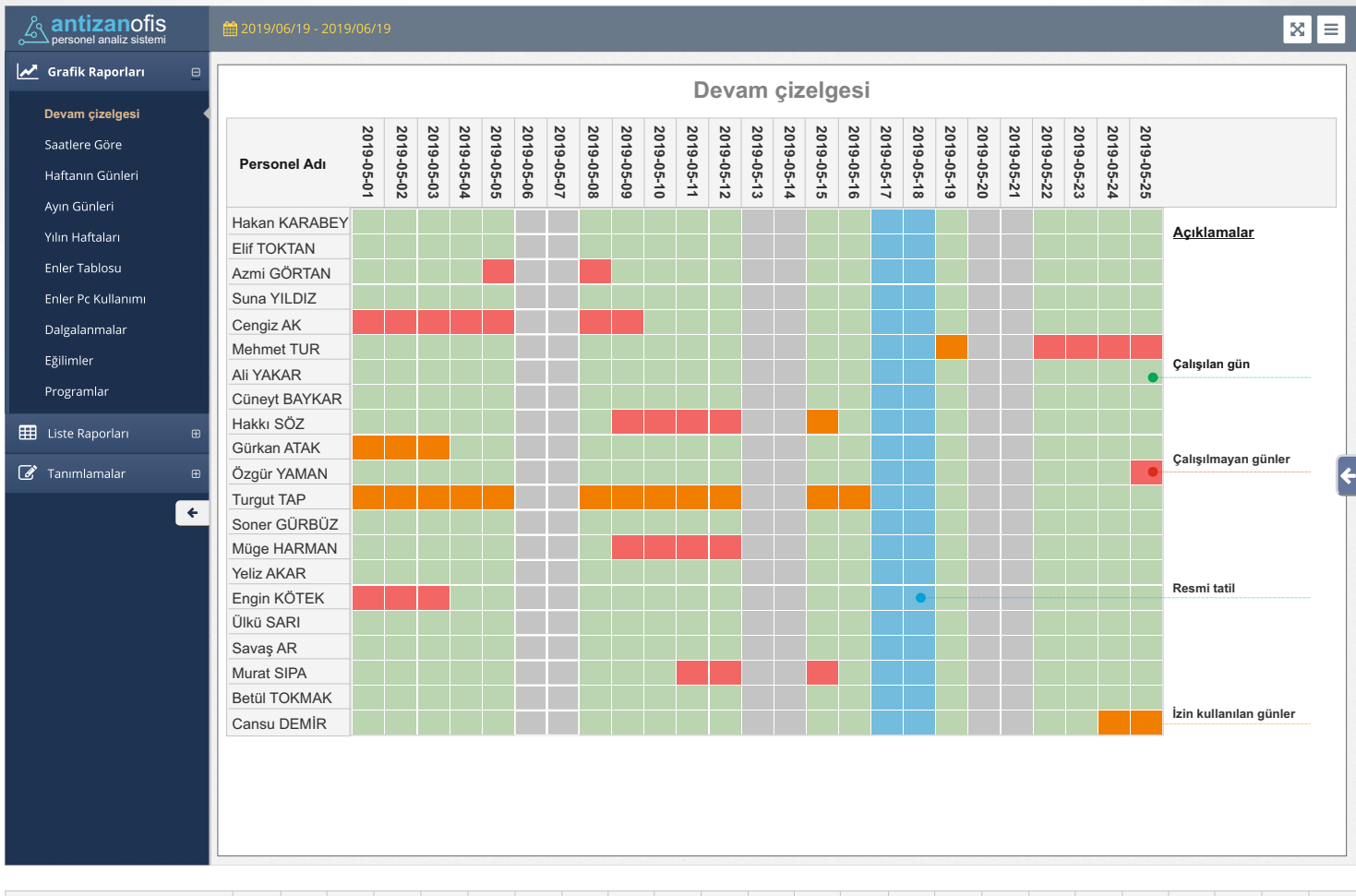

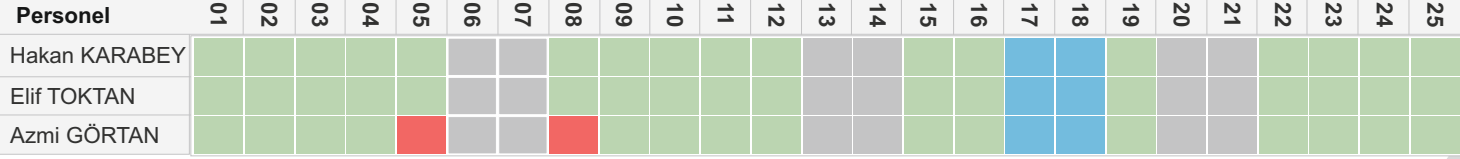

### **EKRAN GÖRÜNTÜSÜ**

### Personelleriniz için Aktivite Listesi rapor ekranı

**İSTEMCİ EKRANI**

Personeliniz yaptığı işlemleri detaylı olarak görebilir ve İş, Özel işlemleriyle ilgili geri bildirim veya düzeltme talebinde bulunabilir.

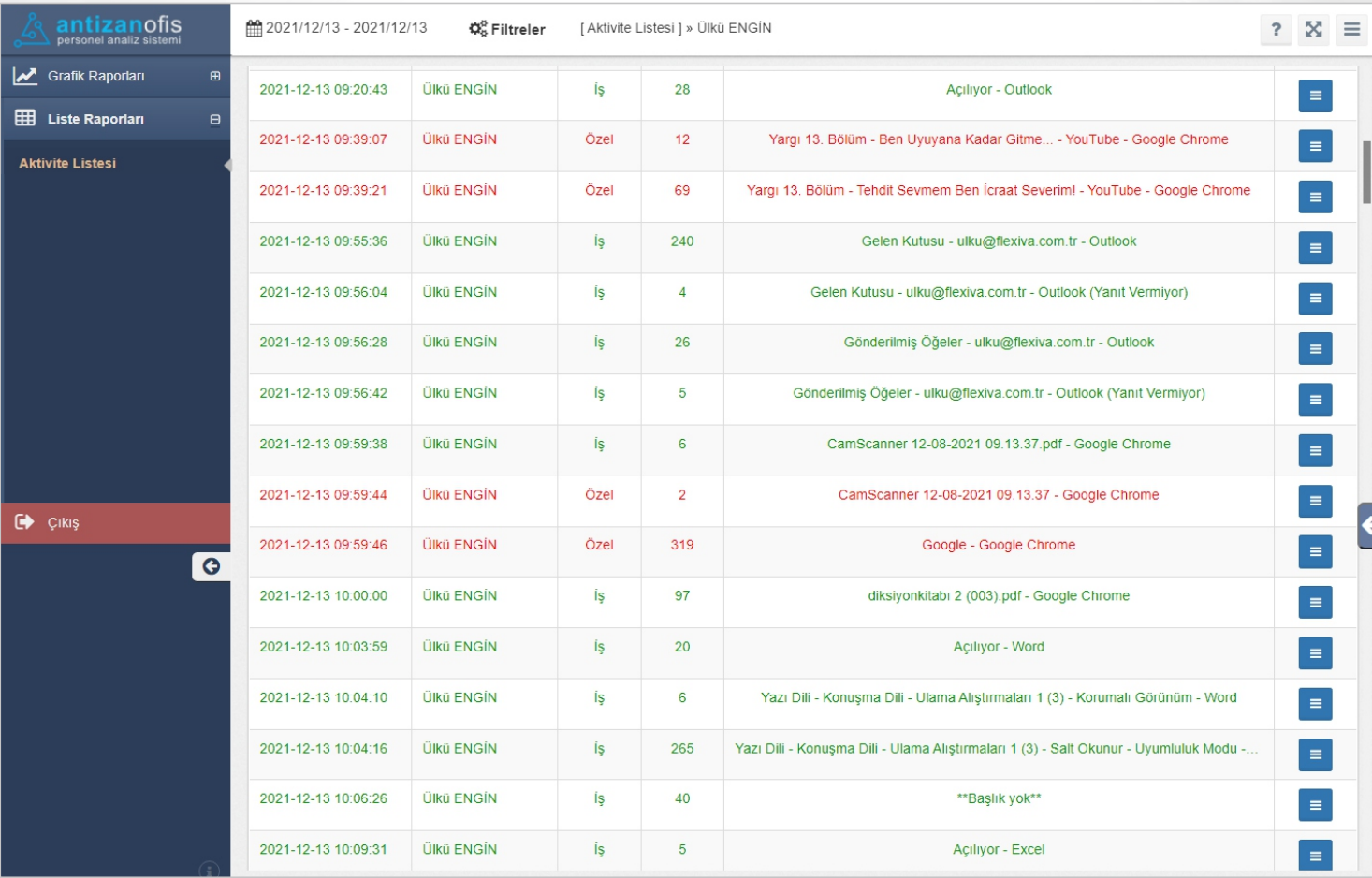

Personel yapmış olduğu tüm işlemleri detaylı bir şekilde İş, Özel tanımlamaları halinde inceleyebilir ve özel işlemleri için ayırdığı süreyi kontrol altına alabilir.

Personeliniz kendisine özel olarak etiketlenmis işlemlerin düzeltilmesi için istemci yazılımı üzerinden işlemin gerekçesini yazarak, tanımlamanın iş olarak düzenlenmesini talep edebilir.

Personel bilgisayarda geçirdiği toplam süreyi görebilir ve bu sayede mesai süresinin ne kadarını bilgisayar başında geçirdiğini kontrol edebilir.

# Rapor Örnekleri ve Deneme Sürümü **Büzellikler**

Lütfen Diğer Rapor ve Ek Özellikler Hakkında Bilgi Almak İçin Bizimle İletişime Geçin.

# **Ücretsiz Deneyin.**

### **www.antzan.com.tr | 0850 888 2 333**

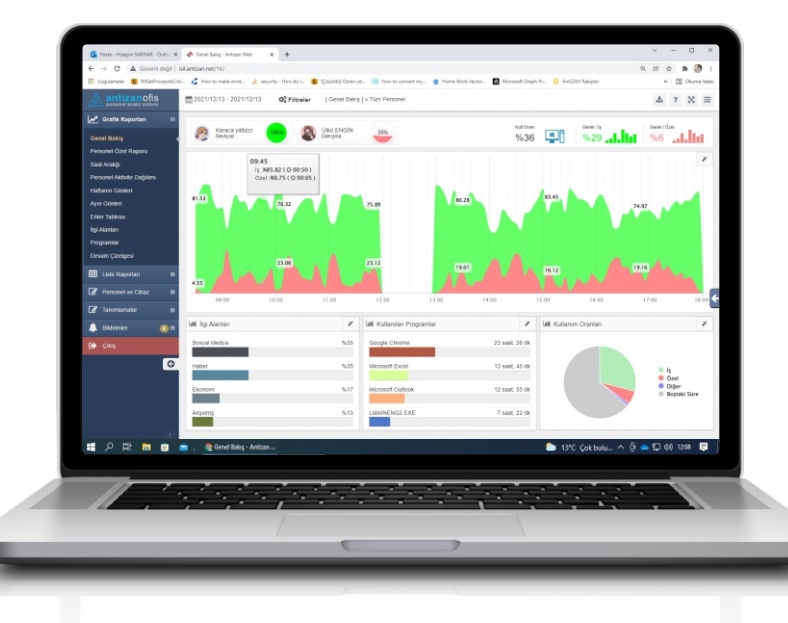

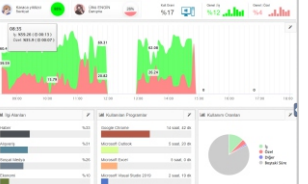

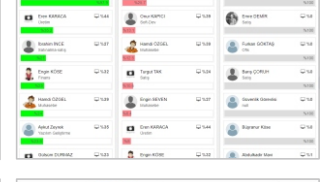

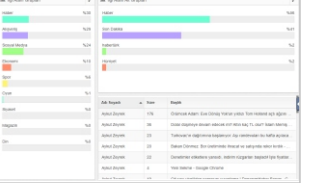

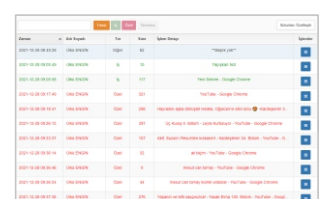

# **AntiZAN projemizi geliştirirken...** TEKNOLOJİ

Antizan projemizi geliştirirken kullandığımız bazı teknolojiler ve desteklenen platformlar.

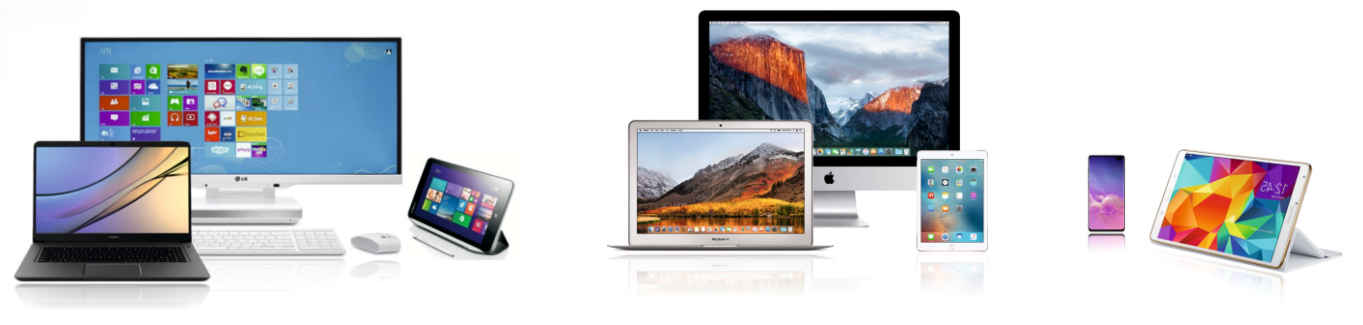

Antizan raporlama ve tanımlama modüllerini kullanabileceğiniz sistemler. *Windows | Mac OS | Linux | Pardus | Android* 

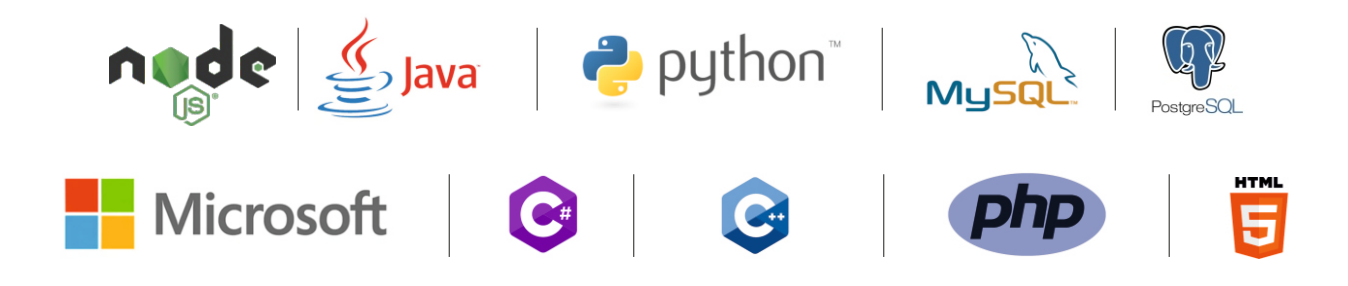

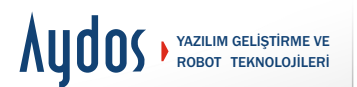

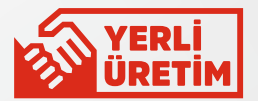

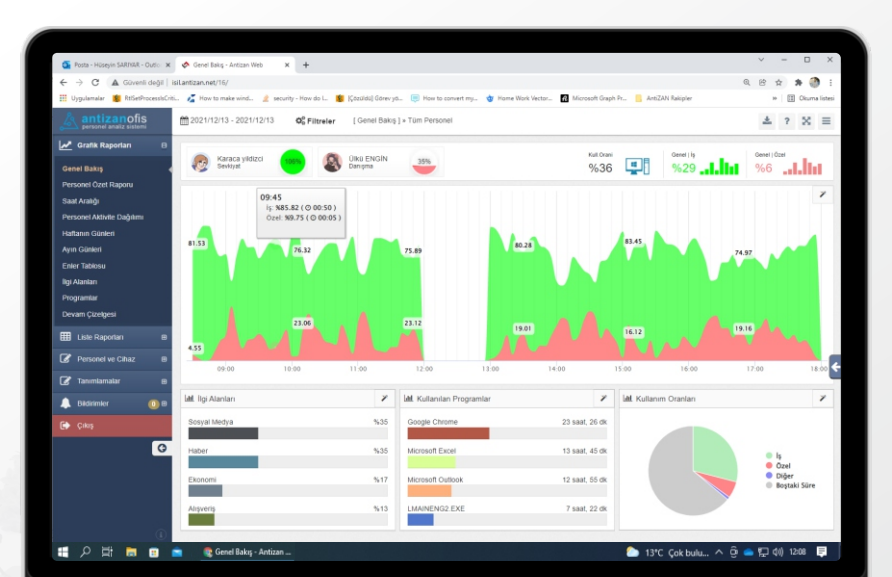

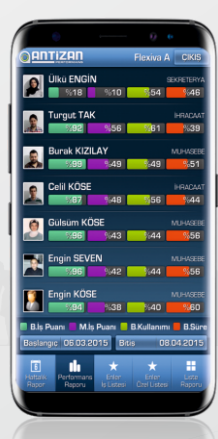

### **Merkez :**

Hızır Reis Caddesi No: 9/1 Kurtköy Pendik / İSTANBUL

### **Yazılım Gelistirme Ofisi:**

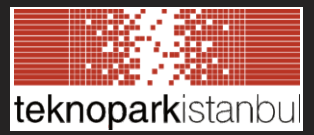

Sanayi Mah. Teknopark Bulvarı No:1/9A 34906 Pendik / İstanbul

### **Telefon - İnternet**

bilgi@aydosyazilim.com www.antizan.com www.aydosyazilim.com

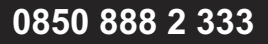

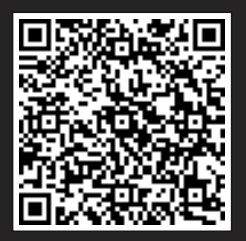